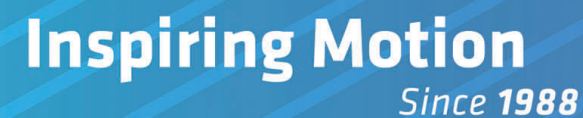

# **Gold Hornet Digital Servo Drive Installation Guide EtherCAT and CAN**

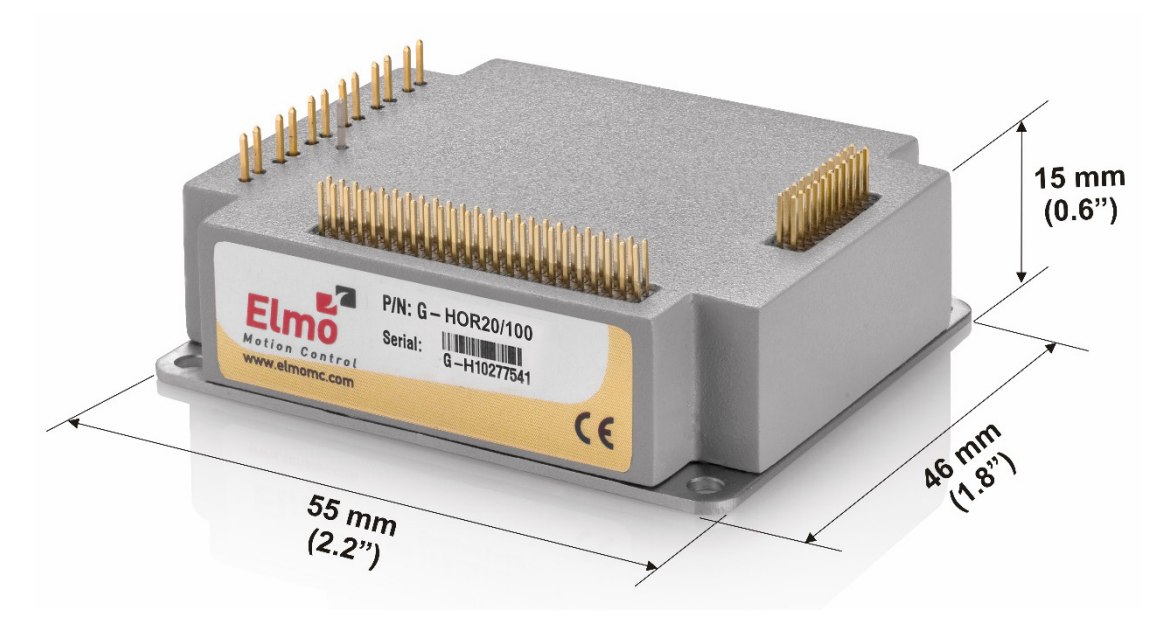

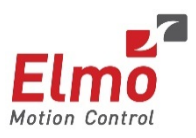

March 2016 (Ver. 1.105) [www.elmomc.com](http://www.elmomc.com/)

## **Notice**

This guide is delivered subject to the following conditions and restrictions:

- This guide contains proprietary information belonging to Elmo Motion Control Ltd. Such information is supplied solely for the purpose of assisting users of the Gold Hornet servo drive in its installation.
- The text and graphics included in this manual are for the purpose of illustration and reference only. The specifications on which they are based are subject to change without notice.
- Information in this document is subject to change without notice.

Document no. MAN-G-HOR (Ver. 1.105) Copyright © 2016 Elmo Motion Control Ltd. All rights reserved.

## <span id="page-1-0"></span>**Catalog Number**

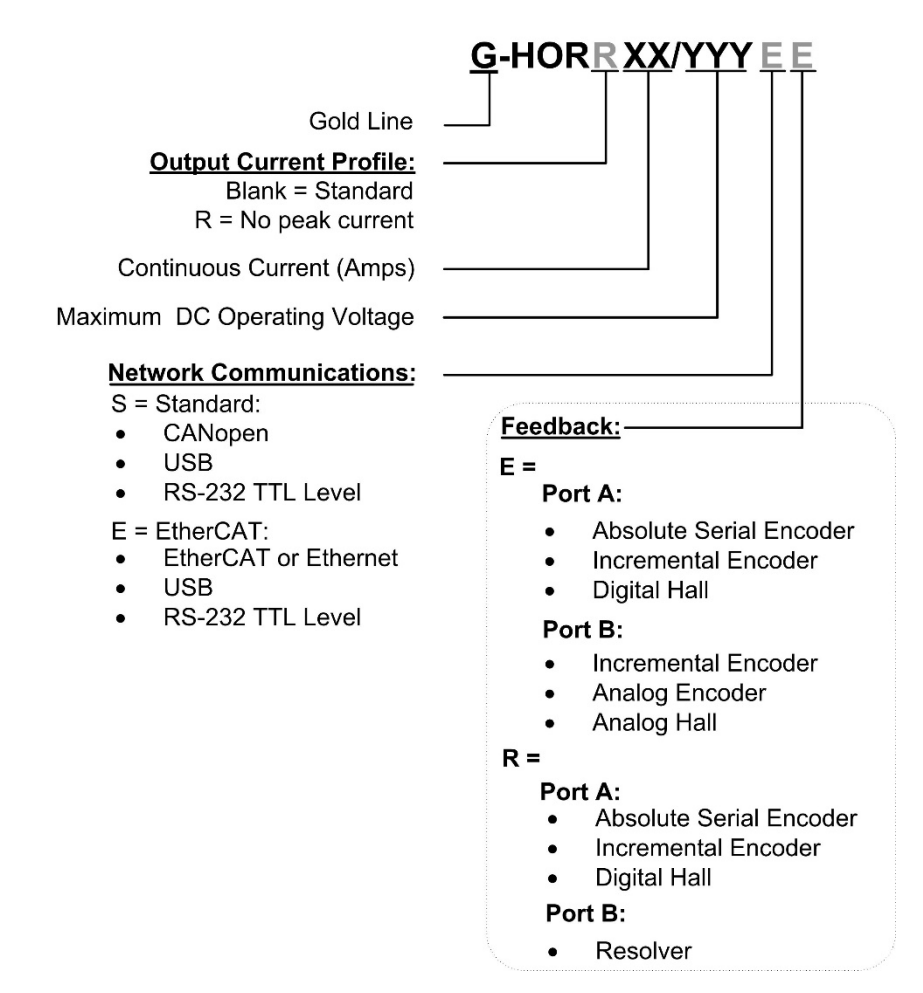

# Table of Contents

<span id="page-2-0"></span>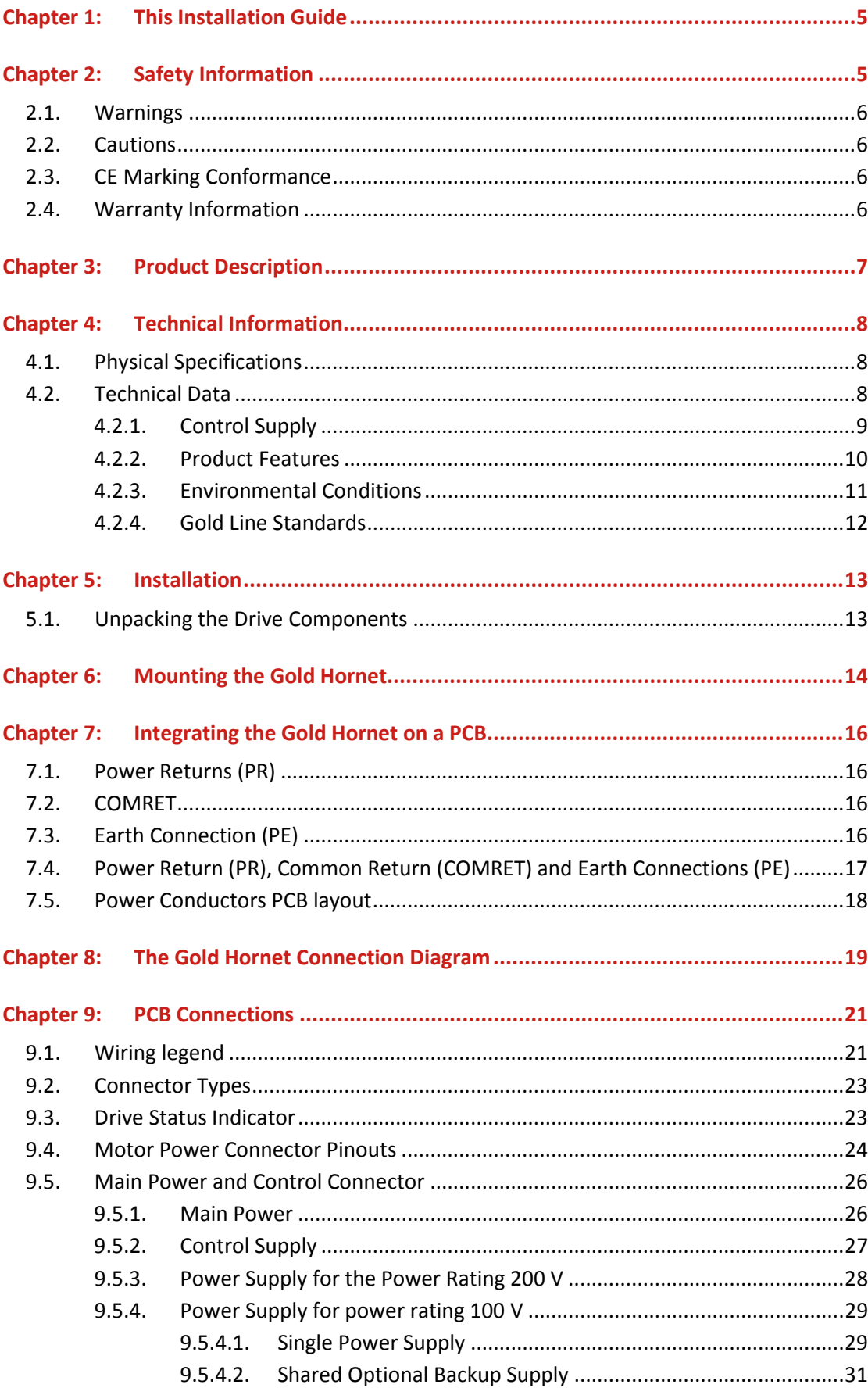

# Table of Contents

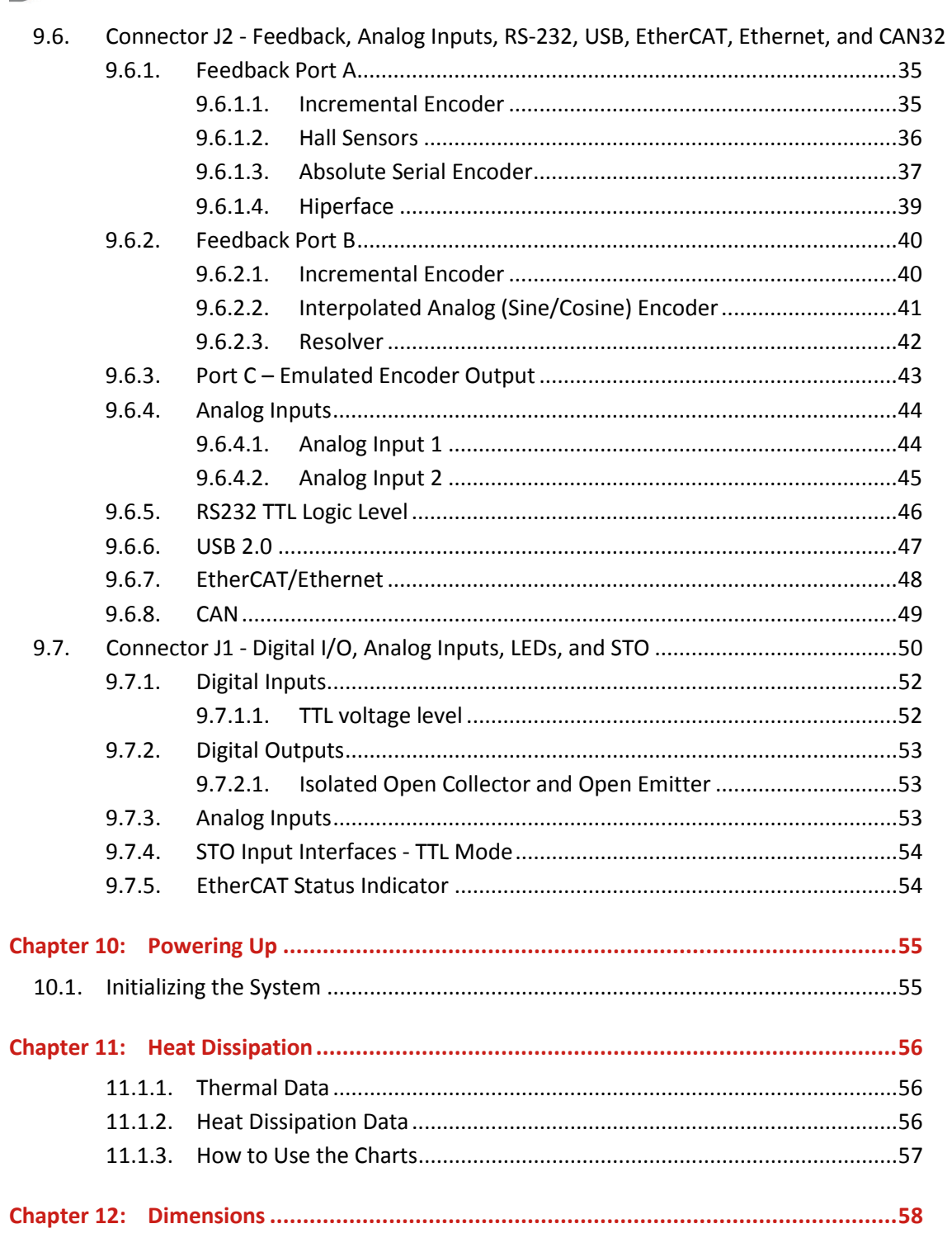

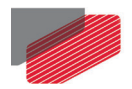

## <span id="page-4-0"></span>Chapter 1: This Installation Guide

This installation Guide details the technical data, pinouts, and power connectivity of the Gold Hornet. For a comprehensive detailed description of the functions and connections of the Board Level Module (BLM) drive, refer to the MAN-G-Board Level Modules Hardware Manual.

## <span id="page-4-1"></span>Chapter 2: Safety Information

In order to achieve the optimum, safe operation of the Gold Hornet, it is imperative that you implement the safety procedures included in this installation guide. This information is provided to protect you and to keep your work area safe when operating the Gold Hornet and accompanying equipment.

#### **Please read this chapter carefully before you begin the installation process.**

Before you start, ensure that all system components are connected to earth ground. Electrical safety is provided through a low-resistance earth connection.

Only qualified personnel may install, adjust, maintain and repair the servo drive. A qualified person has the knowledge and authorization to perform tasks such as transporting, assembling, installing, commissioning and operating motors.

The Gold Hornet contains electrostatic-sensitive components that can be damaged if handled incorrectly. To prevent any electrostatic damage, avoid contact with highly insulating materials, such as plastic film and synthetic fabrics. Place the product on a conductive surface and ground yourself in order to discharge any possible static electricity build-up.

To avoid any potential hazards that may cause severe personal injury or damage to the product during operation, keep all covers and cabinet doors shut.

The following safety symbols are used in this and all Elmo Motion Control manuals:

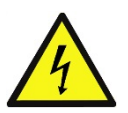

#### **Warning:**

This information is needed to avoid a safety hazard, which might cause bodily injury or death as a result of incorrect operation.

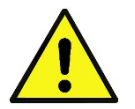

#### **Caution:**

This information is necessary to prevent bodily injury, damage to the product or to other equipment.

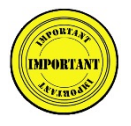

#### **Important:**

Identifies information that is critical for successful application and understanding of the product.

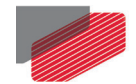

## <span id="page-5-0"></span>**2.1. Warnings**

• To avoid electric arcing and hazards to personnel and electrical contacts, never connect/disconnect the servo drive while the power source is on.

- Power cables can carry a high voltage, even when the motor is not in motion. Disconnect the Gold Hornet from all voltage sources before servicing.
- The high voltage products within the Gold Line range contain grounding conduits for electric current protection. Any disruption to these conduits may cause the instrument to become hot (live) and dangerous.
- After shutting off the power and removing the power source from your equipment, wait at least 1 minute before touching or disconnecting parts of the equipment that are normally loaded with electrical charges (such as capacitors or contacts). Measuring the electrical contact points with a meter, before touching the equipment, is recommended.

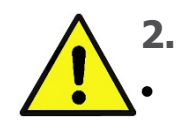

## <span id="page-5-1"></span>**2.2. Cautions**

• The maximum DC power supply connected to the instrument must comply with the parameters outlined in this guide.

- When connecting the Gold Hornet to an approved control supply, connect it through a line that is separated from hazardous live voltages using reinforced or double insulation in accordance with approved safety standards.
- Before switching on the Gold Hornet, verify that all safety precautions have been observed and that the installation procedures in this manual have been followed.
- Make sure that the Safe Torque Off is operational

## <span id="page-5-2"></span>**2.3. CE Marking Conformance**

The Gold Hornet is intended for incorporation in a machine or end product. The actual end product must comply with all safety aspects of the relevant requirements of the European Safety of Machinery Directive 2006/42/EC as amended, and with those of the most recent versions of standards EN 60204-1 and EN ISO 12100 at the least, and in accordance with 2006/95/EC.

Concerning electrical equipment designed for use within certain voltage limits, the Gold Hornet meets the provisions outlined in 2006/95/EC. The party responsible for ensuring that the equipment meets the limits required by EMC regulations is the manufacturer of the end product.

## <span id="page-5-3"></span>**2.4. Warranty Information**

The products covered in this manual are warranted to be free of defects in material and workmanship and conform to the specifications stated either within this document or in the product catalog description. All Elmo drives are warranted for a period of 12 months from the time of installation, or 12 months from time of shipment, whichever comes first. No other warranties, expressed or implied — and including a warranty of merchantability and fitness for a particular purpose — extend beyond this warranty.

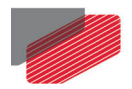

## <span id="page-6-0"></span>Chapter 3: Product Description

The Gold Hornet is an advanced high power density servo drive, delivering up to **1.6 kW of continuous power** or **3.2 kW of peak power** in a 38.0 cc (2.32 in³) package (55 x 46 x 15 mm or 2.2" x 1.8" x 0.6"). The Gold Hornet is designed to be mounted on a PCB by soldering its pins directly to the PCB.

This advanced, high power density servo drive provides top performance, advanced networking and built-in safety, as well as a fully featured motion controller and local intelligence. Power to the Gold Hornet is is provided by a DC power source which is isolated from the Mains. The Gold Hornet can operate with single or dual power supplies. If separation between the main DC power source and a control supply is required, then a control supply (isolated from the Mains) is required.

The drive can operate as a stand-alone device or as part of a multi-axis system in a distributed configuration on a real-time network.

The Gold Hornet drive is easily set up and tuned using the Elmo Application Studio (EASII) software tools. As part of the Gold product line, it is fully programmable with the Elmo motion control language. For more information about software tools refer to the Elmo Application Studio (EASII) User Guide.

The Gold Hornet is available in a variety of models. There are multiple power rating options, two different communications options, a number of feedback options and different I/O configuration possibilities.

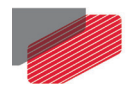

## <span id="page-7-0"></span>Chapter 4: Technical Information

## <span id="page-7-1"></span>**4.1. Physical Specifications**

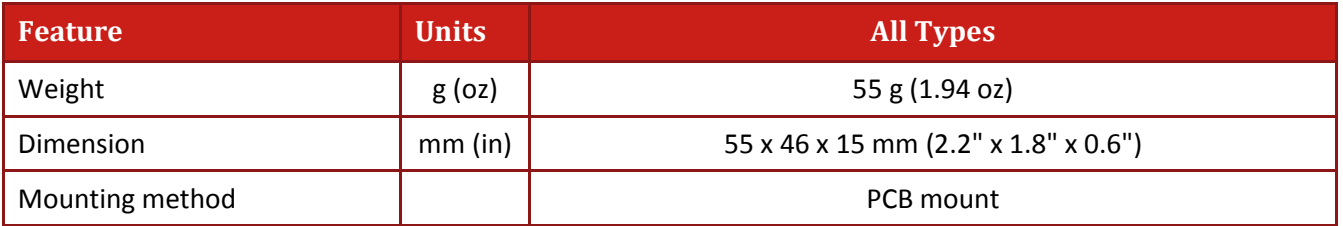

## <span id="page-7-2"></span>**4.2. Technical Data**

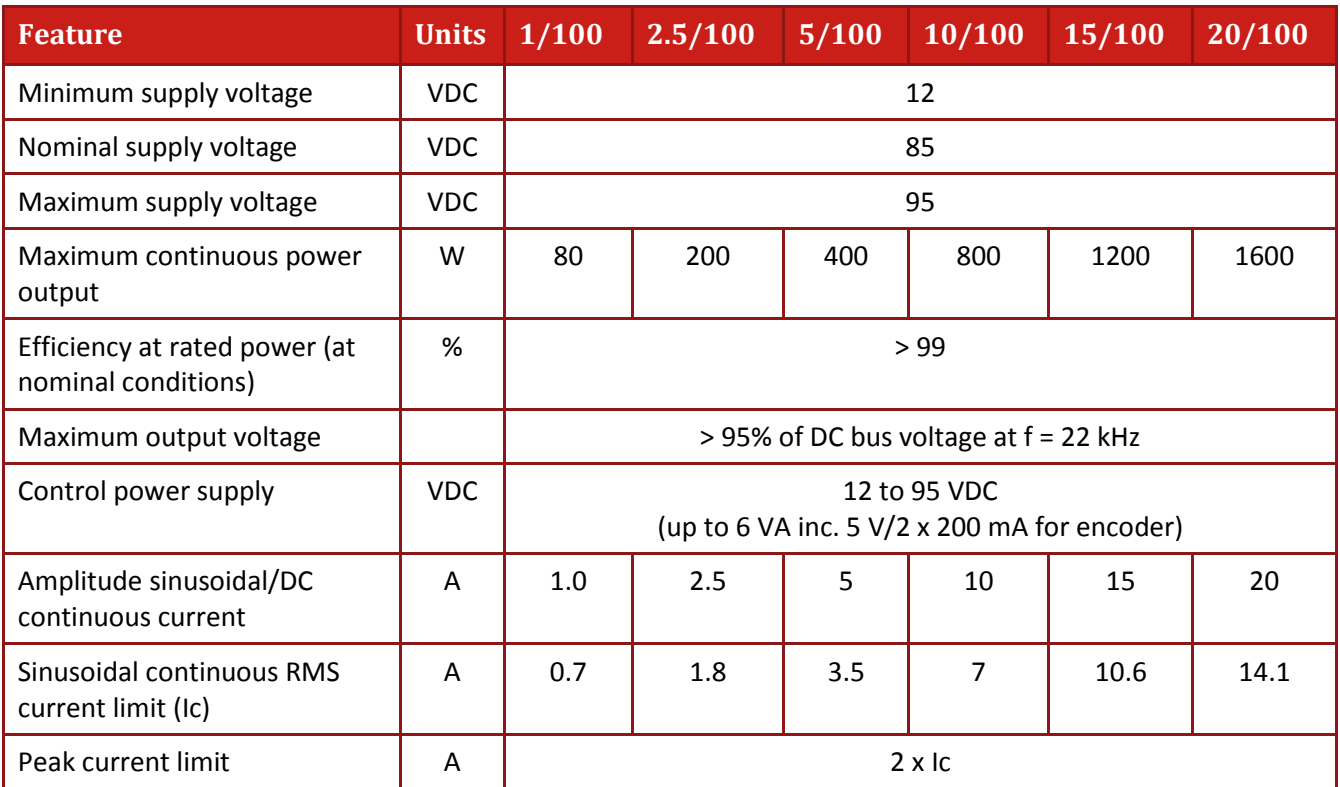

#### **Table 1: Technical Data**

Note on current ratings: **The current ratings of the Gold Hornet are given in units of DC amperes (ratings that are used for trapezoidal commutation or DC motors). The RMS (sinusoidal commutation) value is the DC value divided by 1.41.**

i.

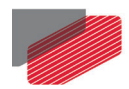

Elmo now offers a 200 VDC maximum output rating selection of Gold Hornet, according to the following technical data:

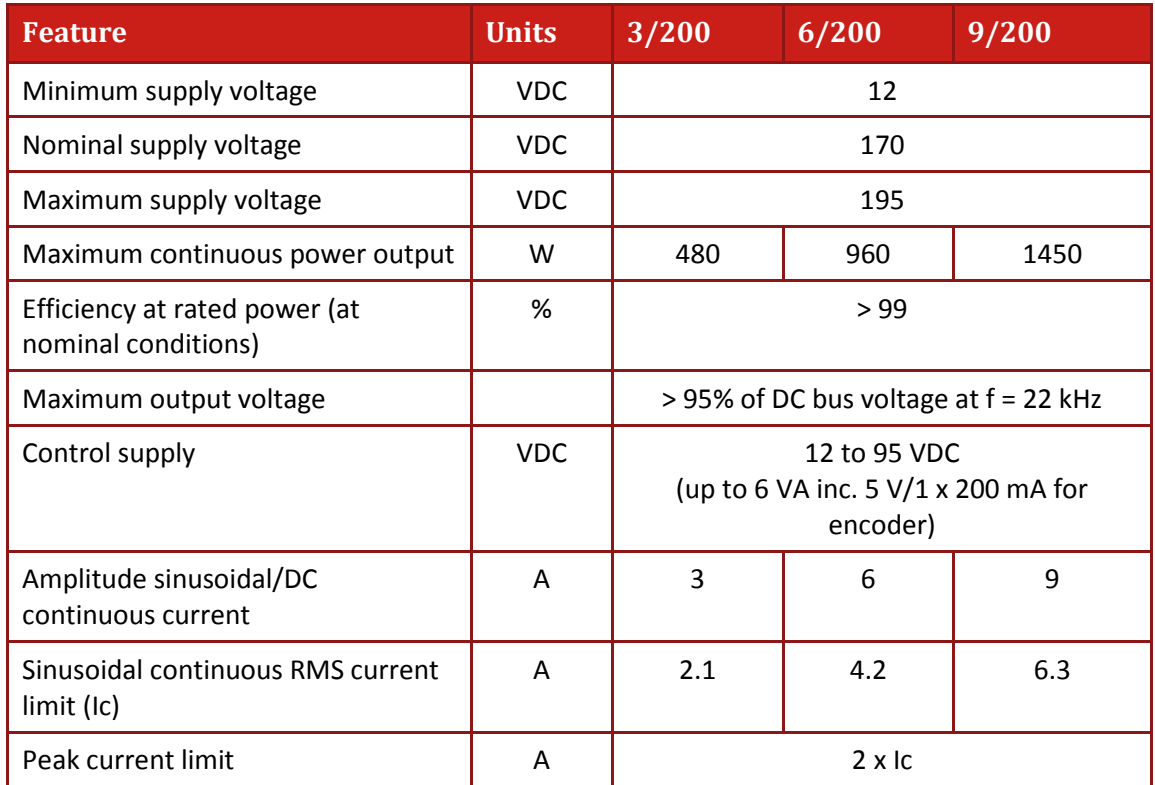

## <span id="page-8-0"></span>**4.2.1. Control Supply**

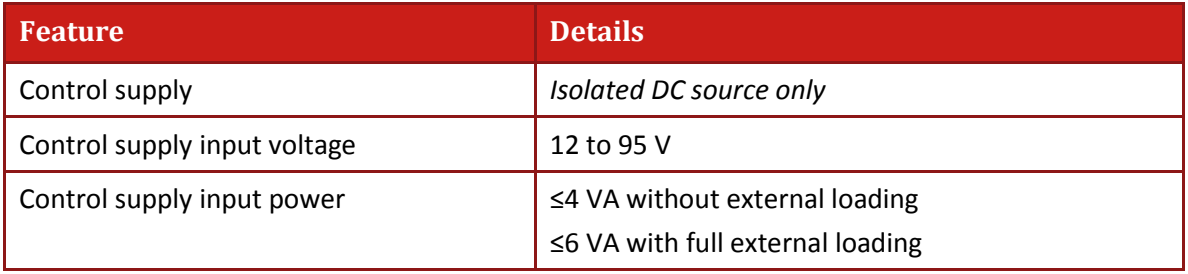

т.

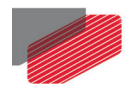

### <span id="page-9-0"></span>**4.2.2. Product Features**

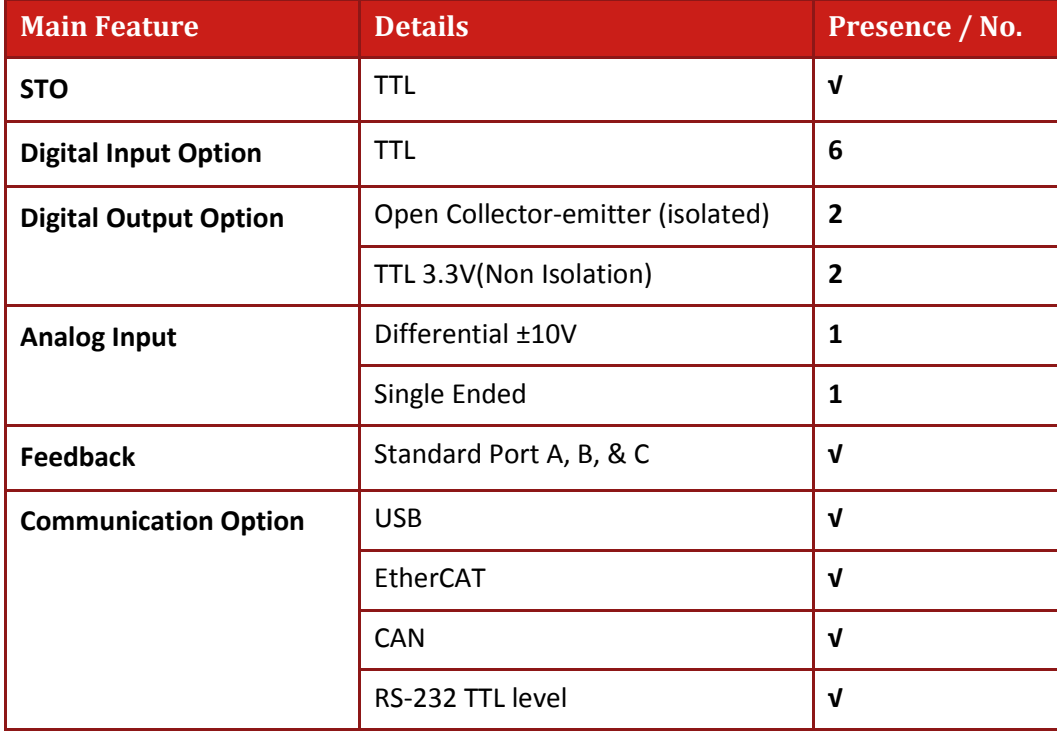

**Contract Contract** 

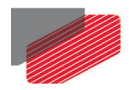

## <span id="page-10-0"></span>**4.2.3. Environmental Conditions**

You can guarantee the safe operation of the Gold Hornet by ensuring that it is installed in an appropriate environment.

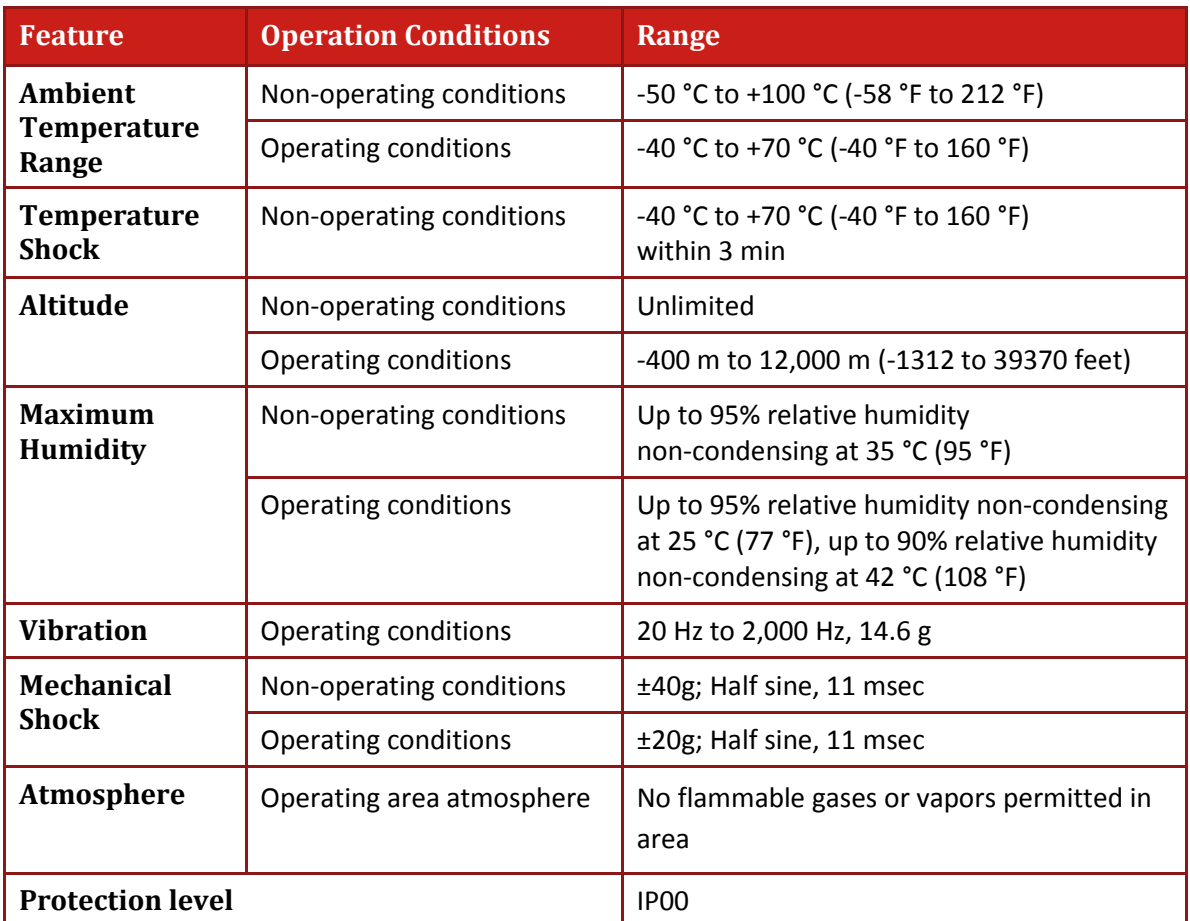

The ExtrIQ series of drives support the following extended environmental conditions.

 $\sim$  10  $\pm$ 

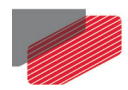

### <span id="page-11-0"></span>**4.2.4. Gold Line Standards**

The following table describes the Main Standards of the Gold Hornet servo drive. For further details refer to Chapter 17 in the MAN-G-Board Level Modules Hardware Manual.

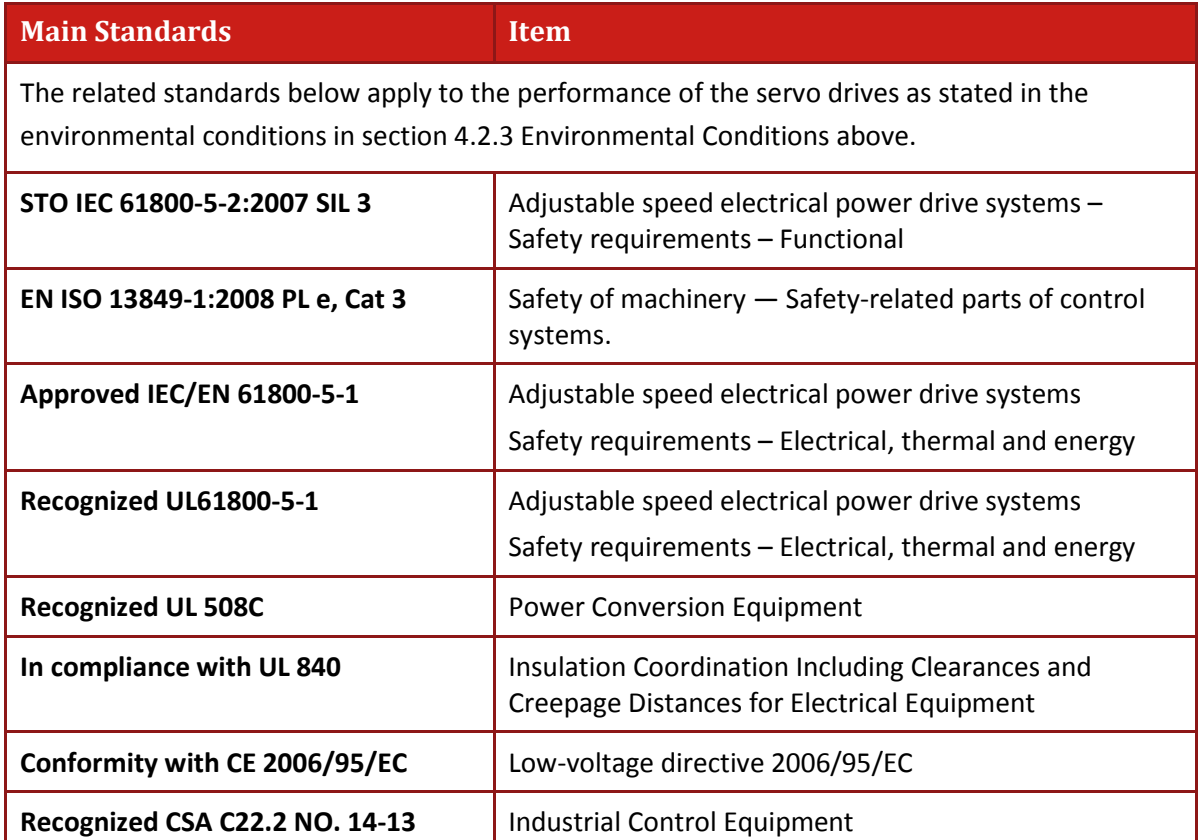

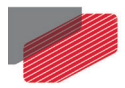

## <span id="page-12-0"></span>Chapter 5: Installation

The Gold Whistle must be installed in a suitable environment and properly connected to its voltage supplies and the motor.

## <span id="page-12-1"></span>**5.1. Unpacking the Drive Components**

Before you begin working with the Gold Hornet, verify that you have all of its components, as follows:

- The Gold Hornet servo drive
- The Elmo Application Studio (EAS) software and software manual

The Gold Hornet is shipped in a cardboard box with Styrofoam protection.

#### **To unpack the Gold Hornet:**

- 1. Carefully remove the servo drive from the box and the Styrofoam.
- 2. Check the drive to ensure that there is no visible damage to the instrument. If any damage has occurred, report it immediately to the carrier that delivered your drive.
- 3. To ensure that the Gold Hornet you have unpacked is the appropriate type for your requirements, locate the part number sticker on the side of the Gold Hornet. It looks like this:

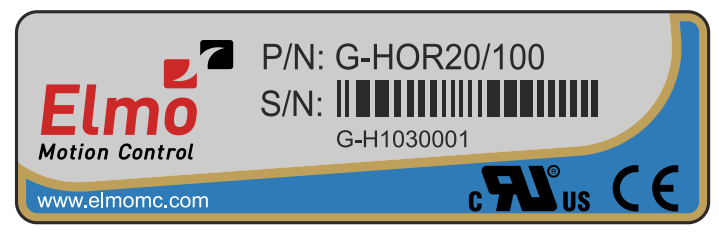

#### GHOR0038A

4. Verify that the Gold Hornet type is the one that you ordered, and ensure that the voltage meets your specific requirements.

The part number at the top provides the type designation. Refer to the appropriate part number in the section [Catalog Number](#page-1-0) at the beginning of the installation guide.

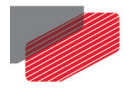

## <span id="page-13-0"></span>Chapter 6: Mounting the Gold Hornet

The Gold Hornet was designed for mounting on a printed circuit board (PCB) via 1.27 mm pitch 0.41 mm square pins and 2 mm pitch 0.51 mm square pins. When integrating the Gold Hornet into a device, be sure to leave about 1 cm (0.4") outward from the heat-sink to enable free air convection around the drive. We recommend that the Gold Hornet be soldered directly to the board. Alternatively, though this is not recommended, the Gold Hornet can be attached to socket connectors mounted on the PCB. If the PCB is enclosed in a metal chassis, we recommend that the Gold Hornet be screw-mounted to it as well to help with heat dissipation. The Gold Hornet has screw-mount holes on each corner of the heat-sink for this purpose – see below.

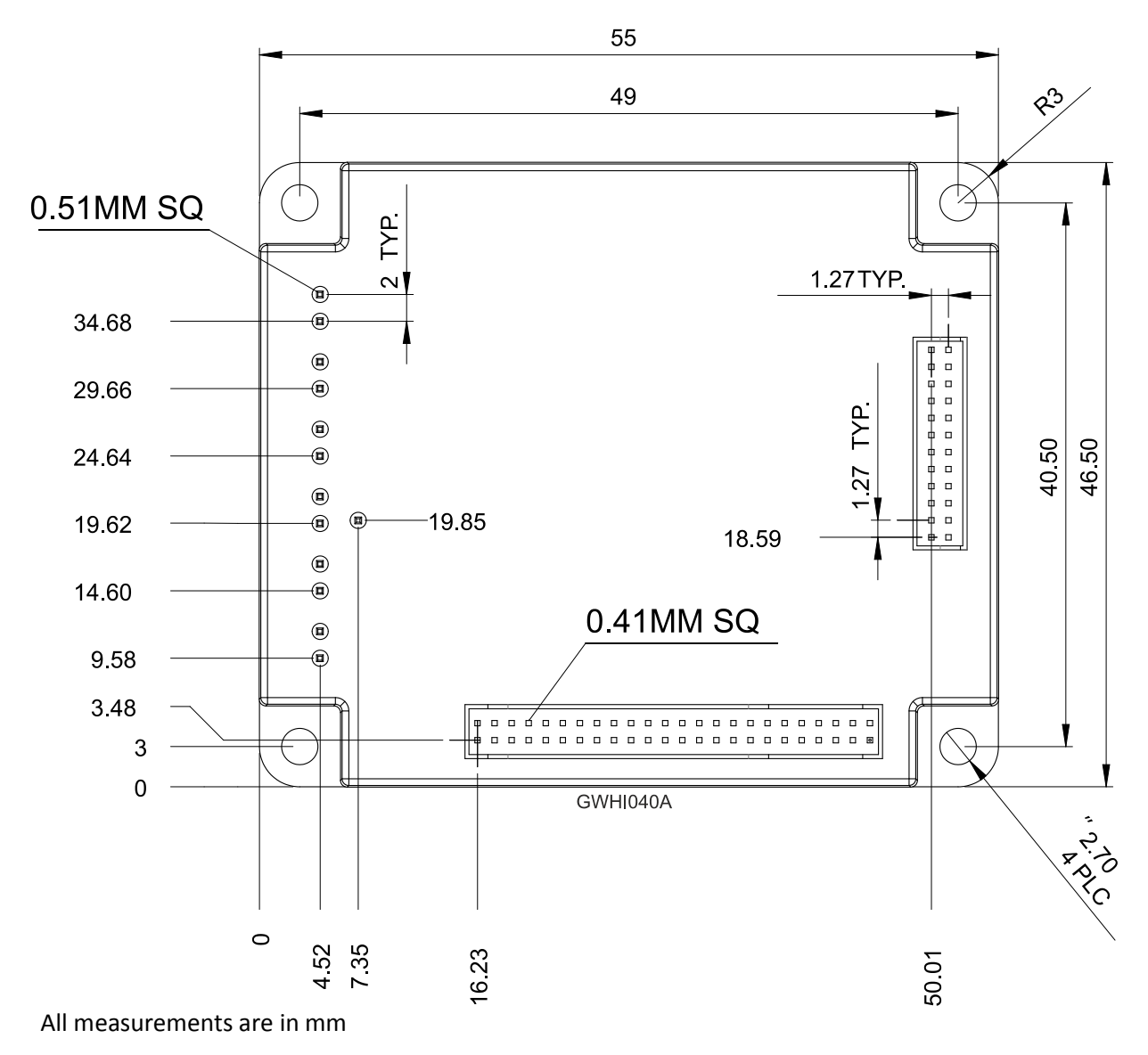

**Figure 1: Gold Hornet Dimensions**

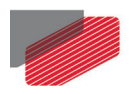

When the Gold Hornet is not connected to a metal chassis, the application's thermal profile may require a solution for heat dissipation due to insufficient air convection. In this case, we recommend that you connect an external heat sink. Elmo has an external heat sink (Catalog number: WHI-HEAT-SINK-2) that can be ordered for this purpose, see [Figure 2](#page-14-0) below.

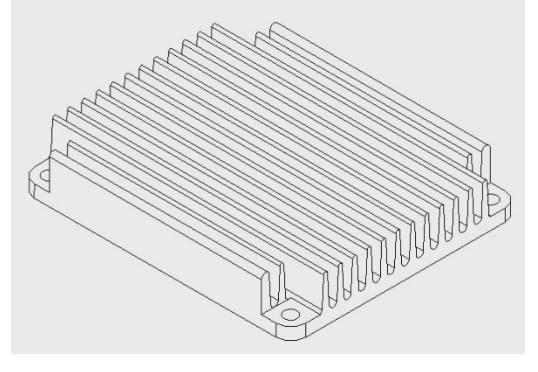

<span id="page-14-0"></span>**Figure 2: Gold Hornet External Heat Sink**

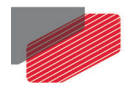

## <span id="page-15-0"></span>Chapter 7: Integrating the Gold Hornet on a PCB

The Gold Gold Hornet is designed to be mounted on a PCB by soldering its pins directly to the PCB. Refer to Chapter 5 in the MAN-G-Board Level Modules Hardware Manual and the Gold Line Whistle Design Guide MAN-G-WHIIDG for further information.

## <span id="page-15-1"></span>**7.1. Power Returns (PR)**

In the Gold Hornet, the power stage and control stage are internally connected, and the negative node of the DC power bus is designates as PR

The maximum realistic Power Return is achieved using a plane, which connects between the Gold Hornet and the power source. The impedance on this plane must be as low as possible to reduce the impedance between the "Grounds". This effectively reduces the levels of common mode differences, interferences, EMI etc.

## <span id="page-15-2"></span>**7.2. COMRET**

For details of the COMRET, refer to the section 5.4 in the MAN-G-Board Level Modules Hardware Manual.

## <span id="page-15-3"></span>**7.3. Earth Connection (PE)**

The PE (Earth connection) terminal is connected internally in the drive to the Gold Hornet's chassis (heat-sink + metal cover) which serves as an EMI common plane. Any other assembly metallic parts (such as the chassis) should also be connected to the PE.

Under normal operating conditions, the PE trace carries no current. The only time these traces carry current is under unusual conditions (such as when the device has become a potential shock or fire hazard while conducting external EMI interferences directly to ground). When connected properly the PE trace prevents these hazards from affecting the drive.

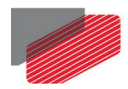

## <span id="page-16-0"></span>**7.4. Power Return (PR), Common Return (COMRET) and Earth Connections (PE)**

Safety regulations (UL61800-5-1, IEC61800-5-1, and UL508C) require that the servo drive, as a "stand alone", must withstand breakdown voltages of 2KV for the 200V models, and 1.7KV for the 100V models, between PE to PR. However, the connections between PE to PR and the COMRET are essential for the safe operation of the servo drive. Therefore the following topology must be used:

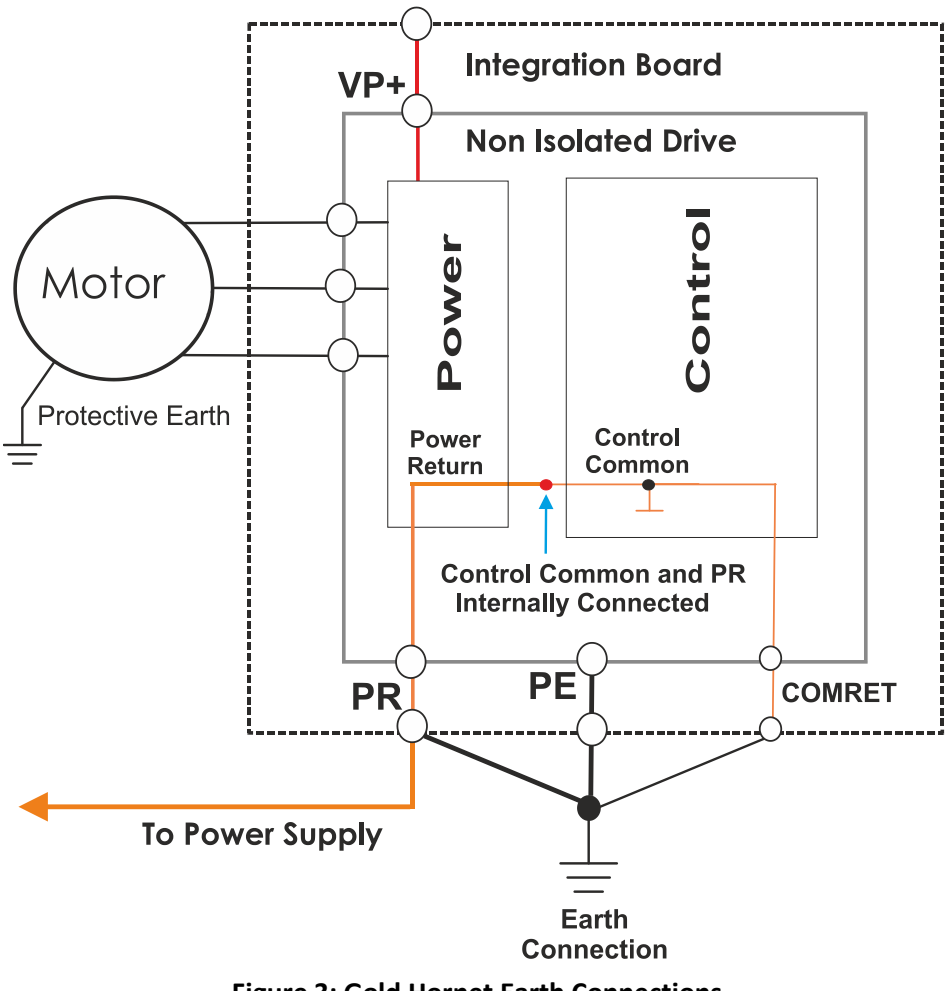

**Figure 3: Gold Hornet Earth Connections**

The connections to PE are essential, but must be done externally to the integration board.

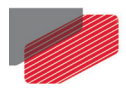

## <span id="page-17-0"></span>**7.5. Power Conductors PCB layout**

The PCB virtually divided into two zones; Power Zone, and Control & Communication Zone.

• **Power Zone**

This area is dedicated to Power conductors only: VP+, PR, PE, VL+, VL-, VN- and motor leads.

• **Control and Communication Zone** This area of the PCB is dedicated to Control low level signals

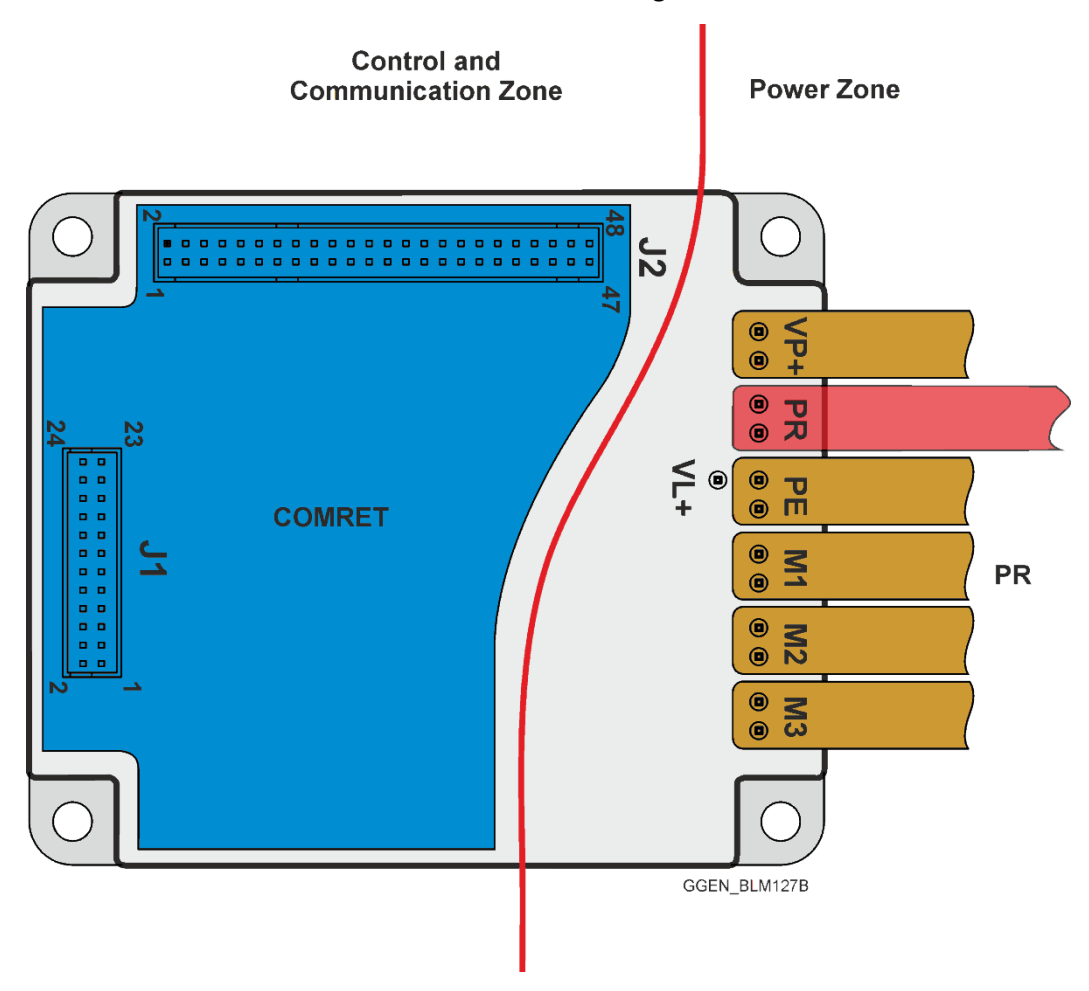

**Figure 4: Gold Hornet Power Conductors PCB layout**

**For more details, refer to the section 5.4 in the MAN-G-Board Level Modules Hardware Manual.**

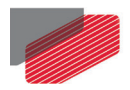

## <span id="page-18-0"></span>Chapter 8: The Gold Hornet Connection Diagram

÷

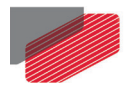

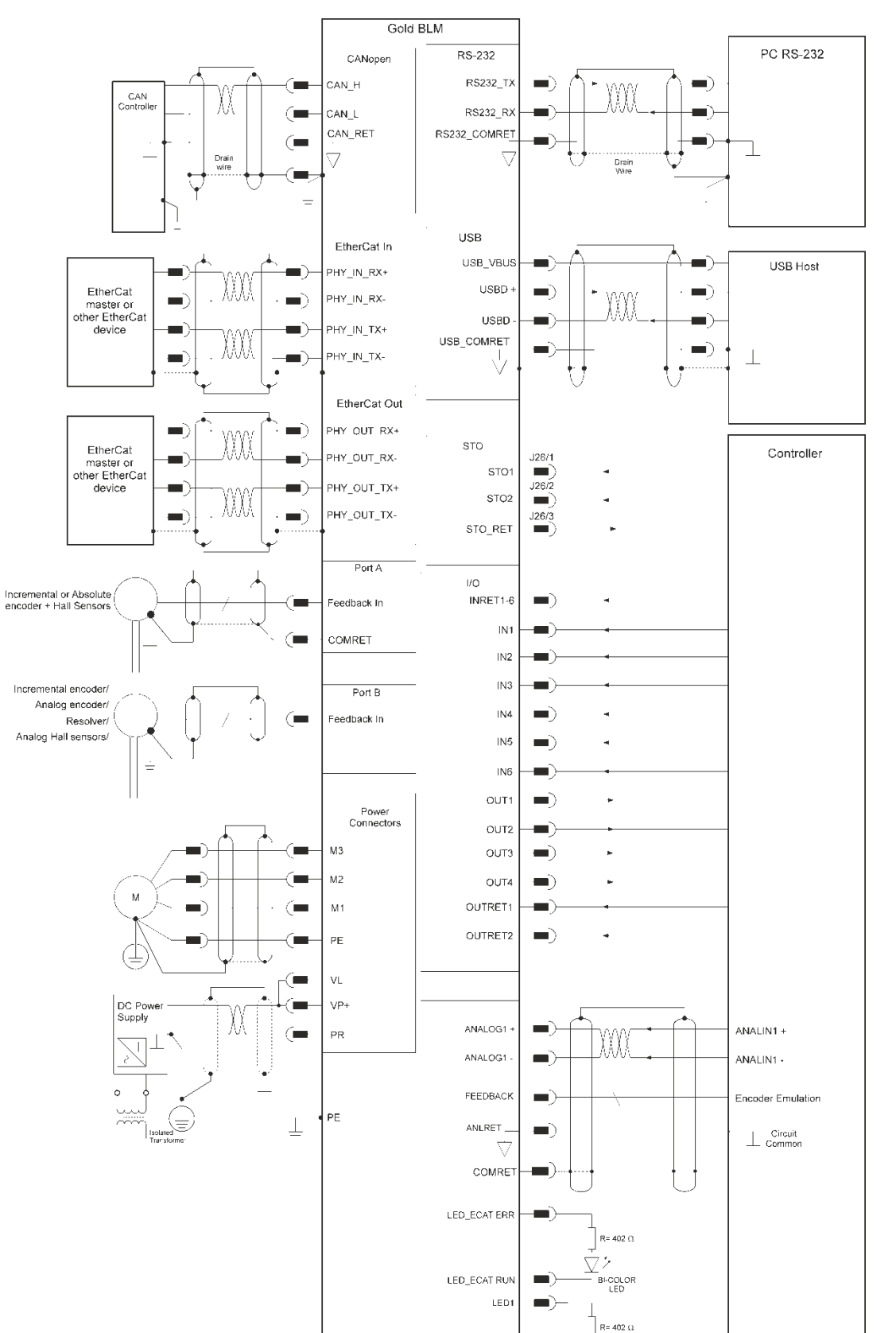

**Figure 5: The Gold Hornet Connection Diagram**

LED<sub>2</sub> **COL**  ýż

-<br>BI-COLOR<br>LED

GWHI019F

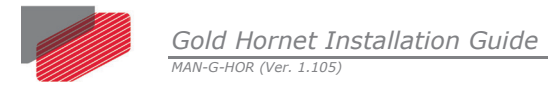

## <span id="page-20-0"></span>Chapter 9: PCB Connections

## <span id="page-20-1"></span>**9.1. Wiring legend**

The following table legend describes the wiring symbols detailed in all installation guides. All the wiring diagrams show wiring for D-TYPE connectors.

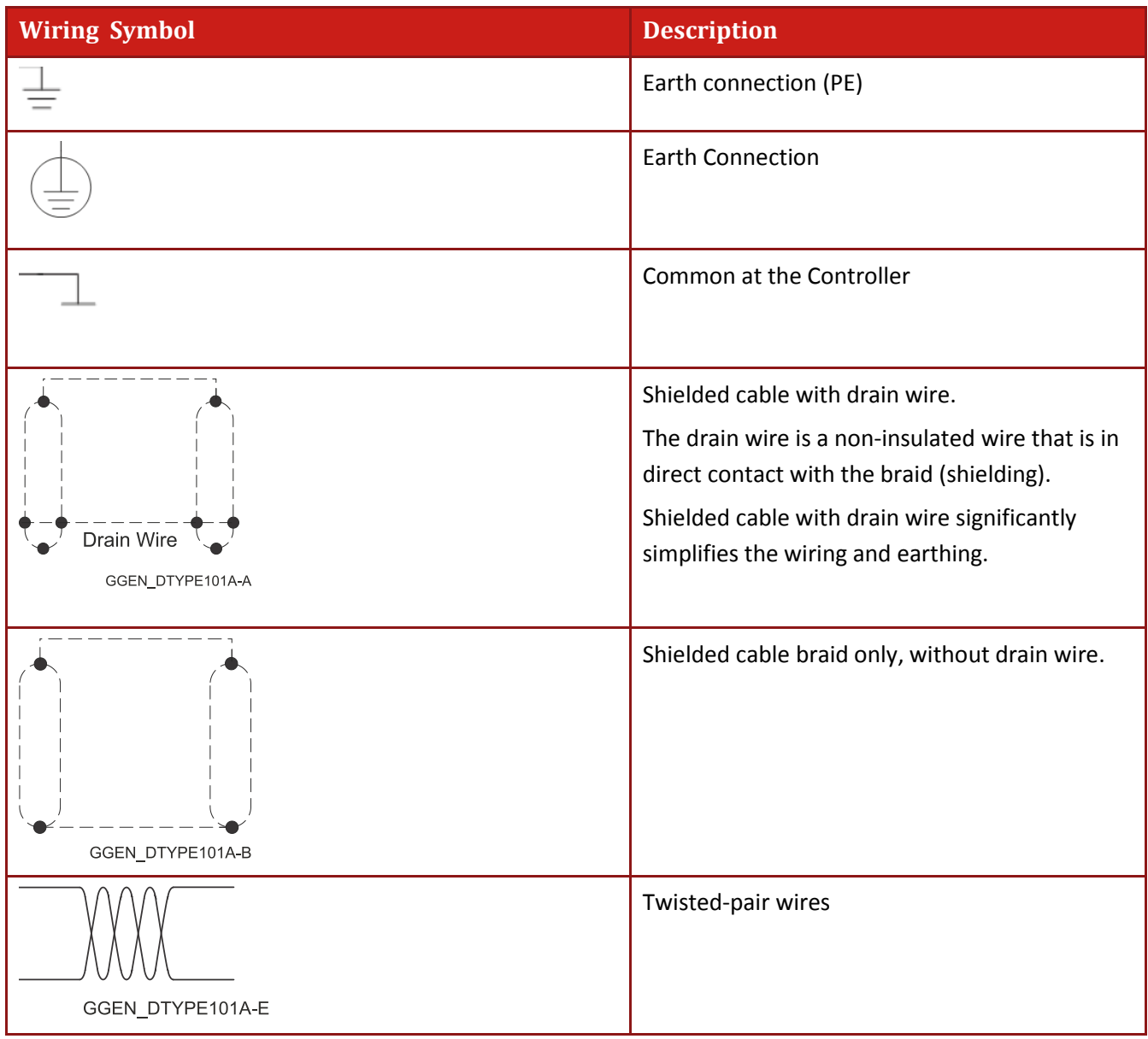

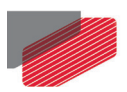

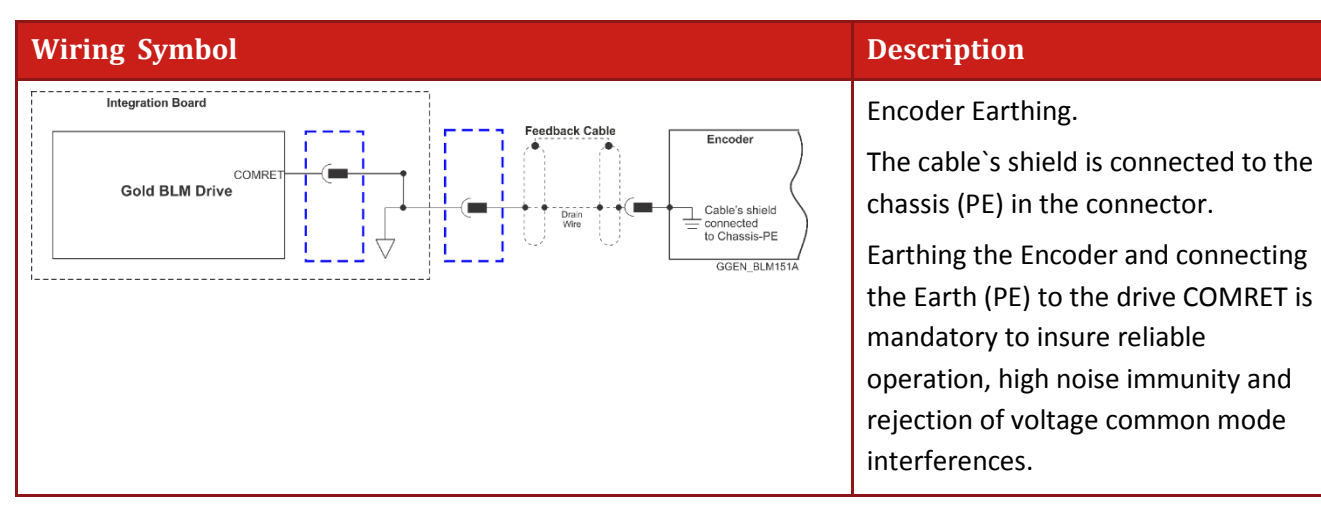

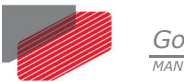

## <span id="page-22-0"></span>**9.2. Connector Types**

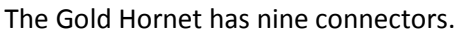

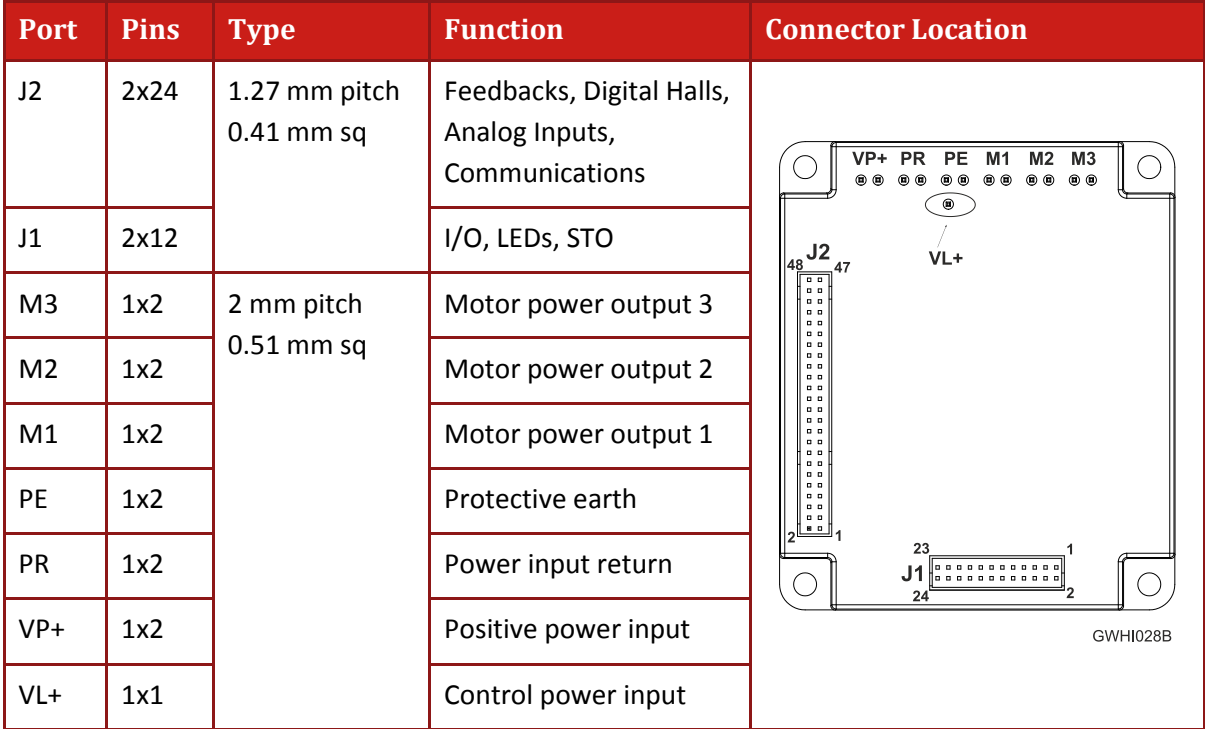

#### **Table 2: Connector Types**

## <span id="page-22-1"></span>**9.3. Drive Status Indicator**

For details of the Drive Status Indicator wiring, refer to the Chapter 7 in the MAN-G-Board Level Modules Hardware Manual.

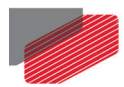

## <span id="page-23-0"></span>**9.4. Motor Power Connector Pinouts**

For full details see Chapter 8 in the MAN-G-Board Level Modules Hardware Manual.

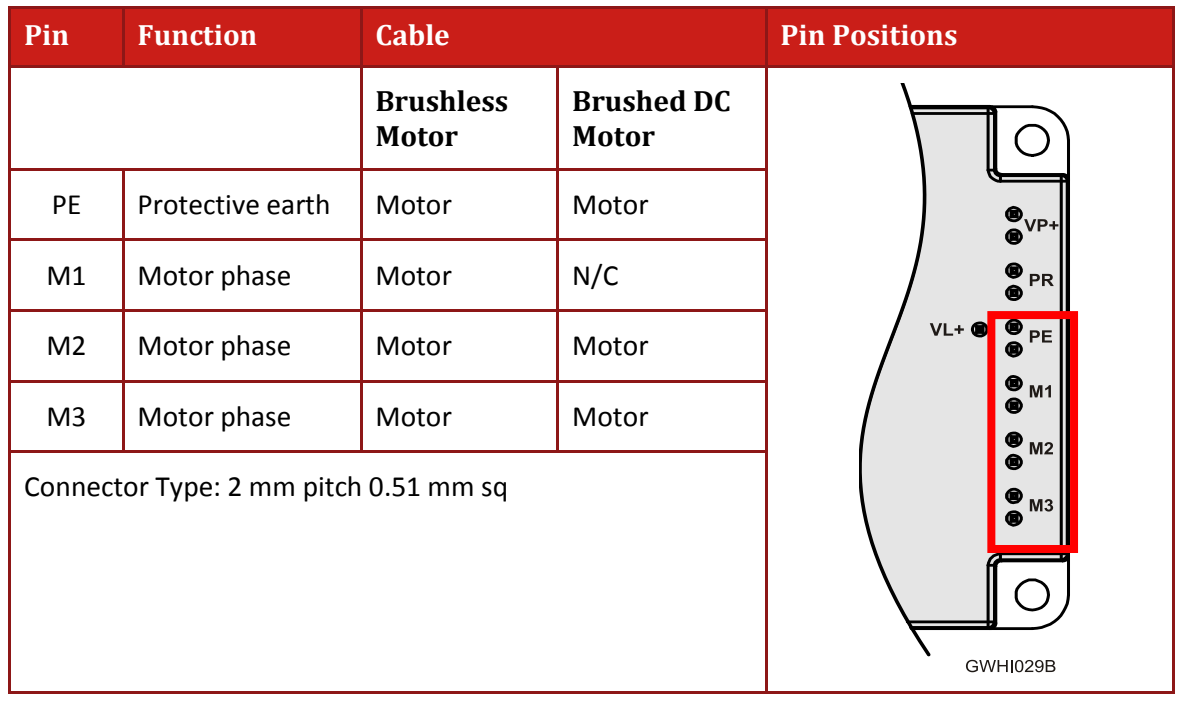

**Table 3: Motor Connector**

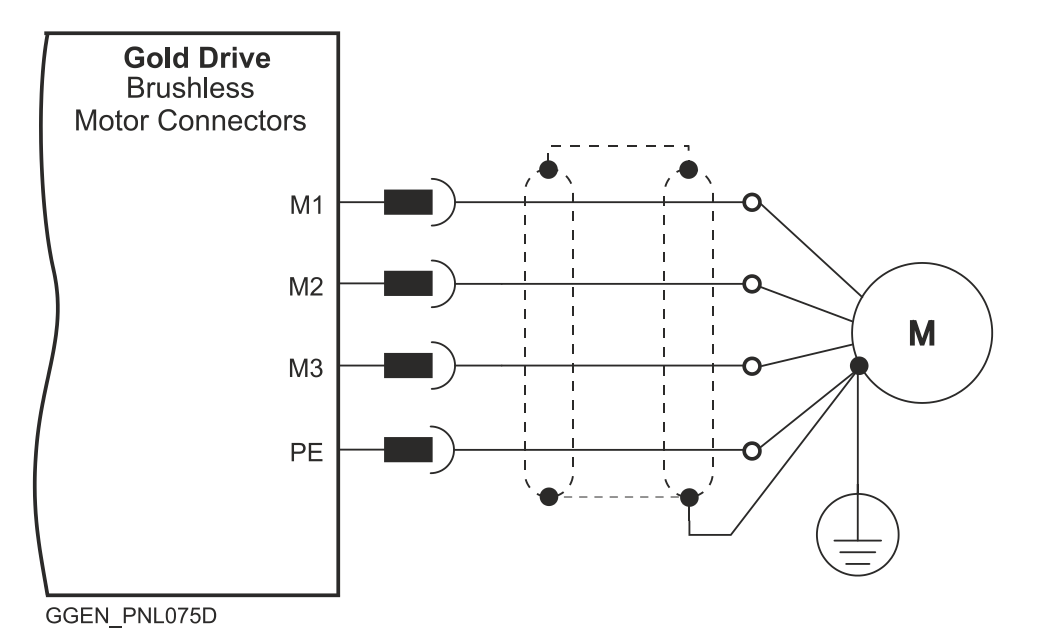

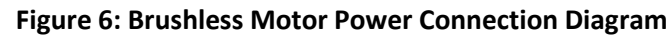

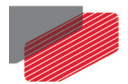

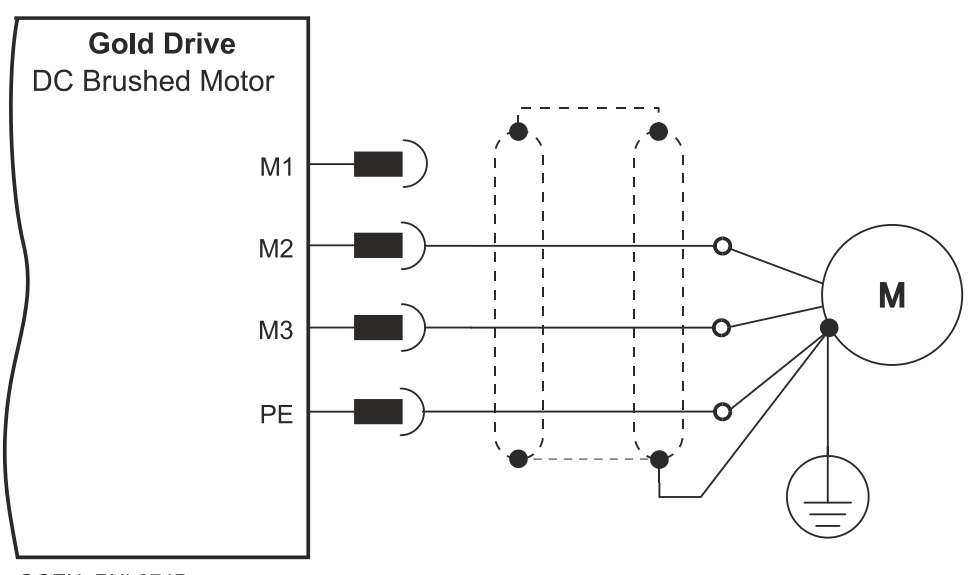

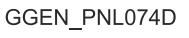

**Figure 7: Brushed Motor Power Connection Diagram**

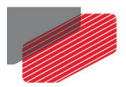

## <span id="page-25-0"></span>**9.5. Main Power and Control Connector**

There are two power ratings for the Gold Hornet:

- 100V for is 12 to 95 VDC
- 200V for the 12 to 195 VDC

*MAN-G-HOR (Ver. 1.105)*

#### **For power rating 200V**

Two DC power sources are required, a DC power source of 12 - 195V isolated from the Mains, and a control supply 12-95V (isolated from the Mains) for the logic.

#### **For power rating of 100V**

Only a single DC Power source of 12 to 95 VDC siolated from the Mains, is required for the main power and also for the control power. However, a control power supply can be added for the logic.

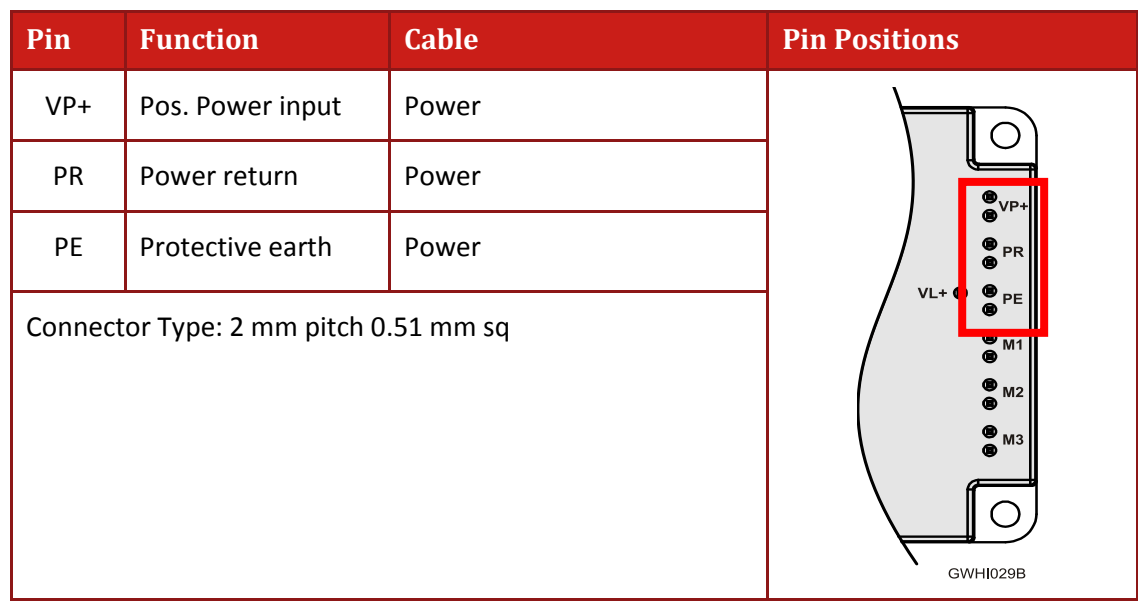

#### <span id="page-25-1"></span>**9.5.1. Main Power**

**Table 4: Connector for Main Power**

#### Note: **The source of the 12 to 195 VDC power supply must be isolated.**

*Connect the DC power cable to the VP+ and PR terminals on the Main Power Connector.*

#### **To connect your integration board to the DC power supply:**

- 1. The source of the VDC power supply must be isolated from the Mains.
- 2. For best immunity, it is highly recommended to use twisted and shielded cables for the DC power supply. A 3-wire shielded cable should be used. The gauge is determined by the actual current consumption of the motor.
- 3. Connect the cable shield to the closest earth connection near the power supply.
- 4. Connect the PE to the closest earth connection near the power supply.
- 5. Connect the PR to the closest earth connection near the power supply.
- 6. Before applying power, first verify the polarity of the connection.

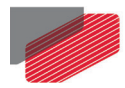

## <span id="page-26-0"></span>**9.5.2. Control Supply**

The Control supply is required for the 200V power rating, and can be added for the 100V power rating.

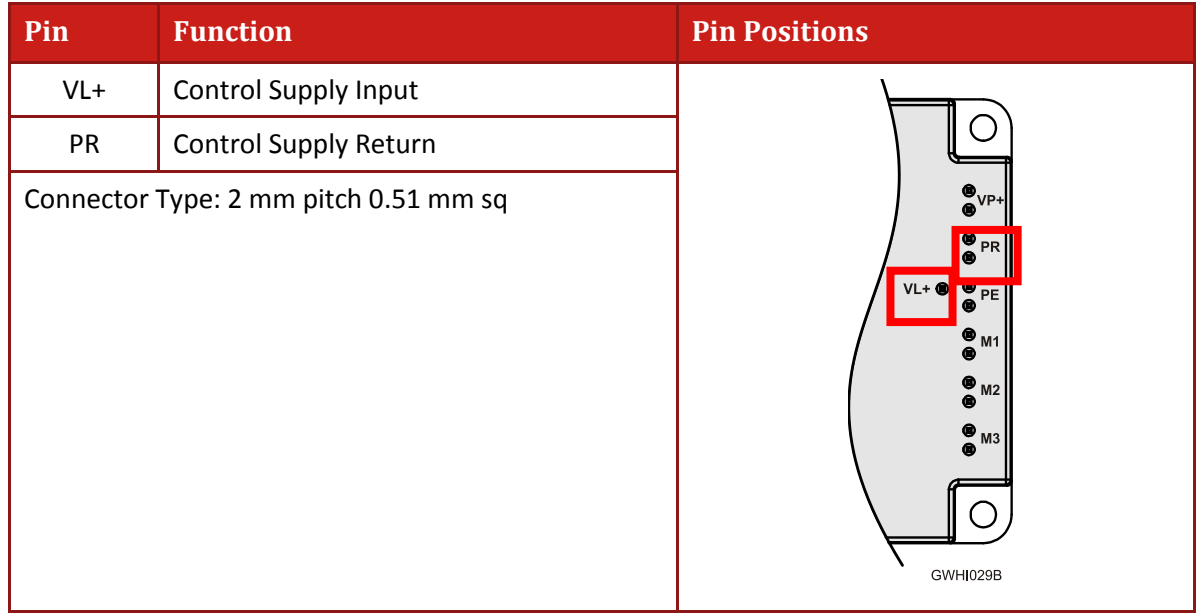

#### Note: **The source of the Control Supply must be from the Mains.**

#### **Table 5: Control Supply Pins**

*Connect the VL+ and PR terminal to the Control Connector.*

#### **To connect your integration board to the control supply:**

- 1. The source of the control supply must be isolated from the Mains.
- 2. For safety reasons, connect the return (common) of the control supply source to the closest earth connection near the control supply source
- 3. Connect the cable shield to the closest earth connection near the control supply source
- 4. Before applying power, first verify the polarity of the connection.

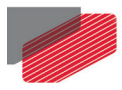

## <span id="page-27-0"></span>**9.5.3. Power Supply for the Power Rating 200 V**

For Power Rating 200 V, two DC power sources are required, a main power 12 to 195V DC power source isolated from the Mains, and a control power supply 12 to 95V (isolated from the Mains) for the logic. The following figure describes the connection of main power and control.

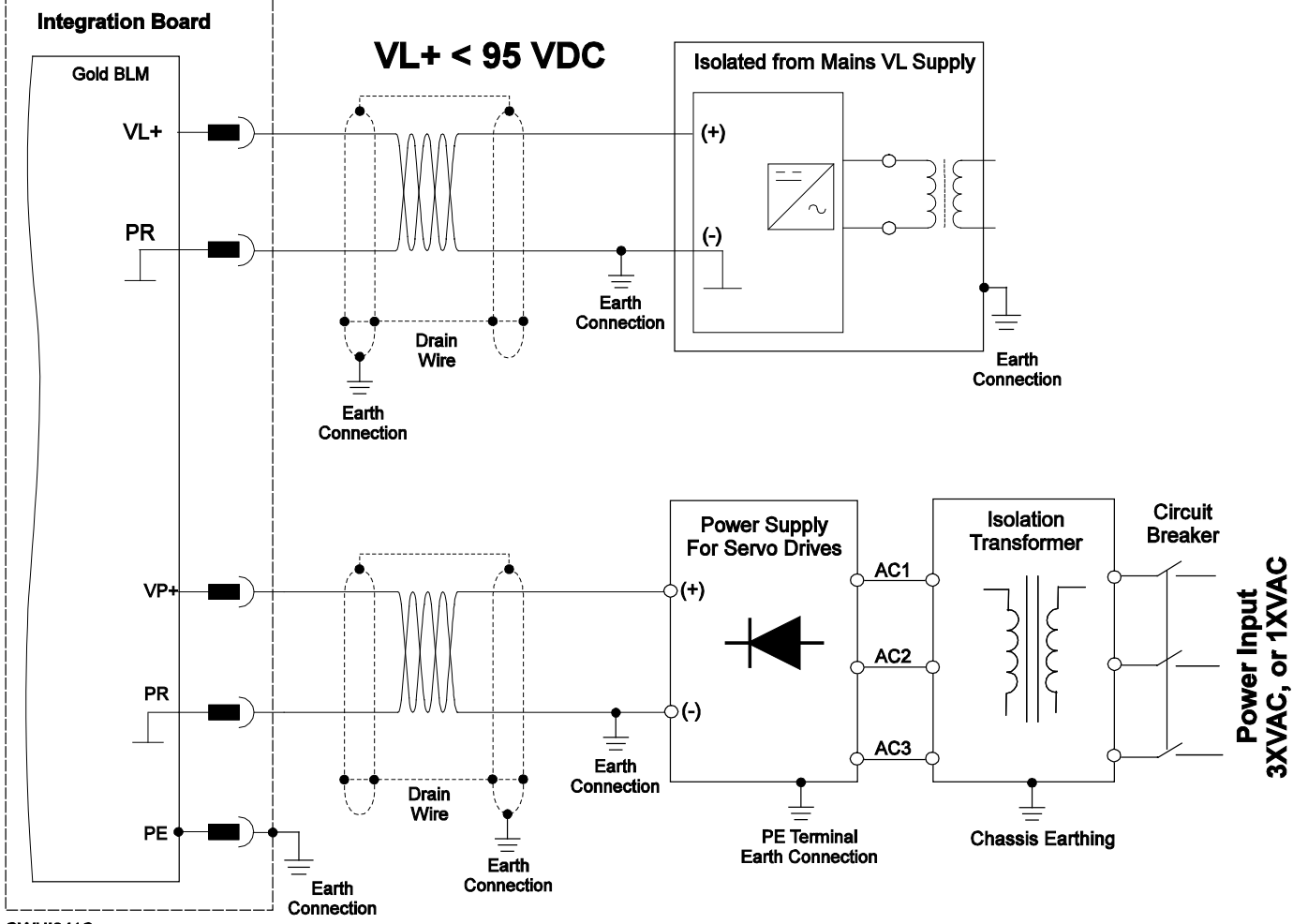

**GWHI041C** 

**Figure 8: Power Supply Connection Diagram for Power Rating 200V**

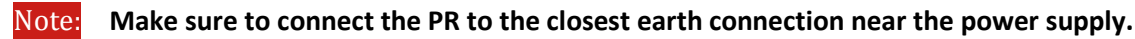

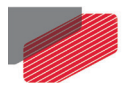

## <span id="page-28-0"></span>**9.5.4. Power Supply for power rating 100 V**

#### <span id="page-28-1"></span>**9.5.4.1. Single Power Supply**

Only one power supply is required for the main and control power.

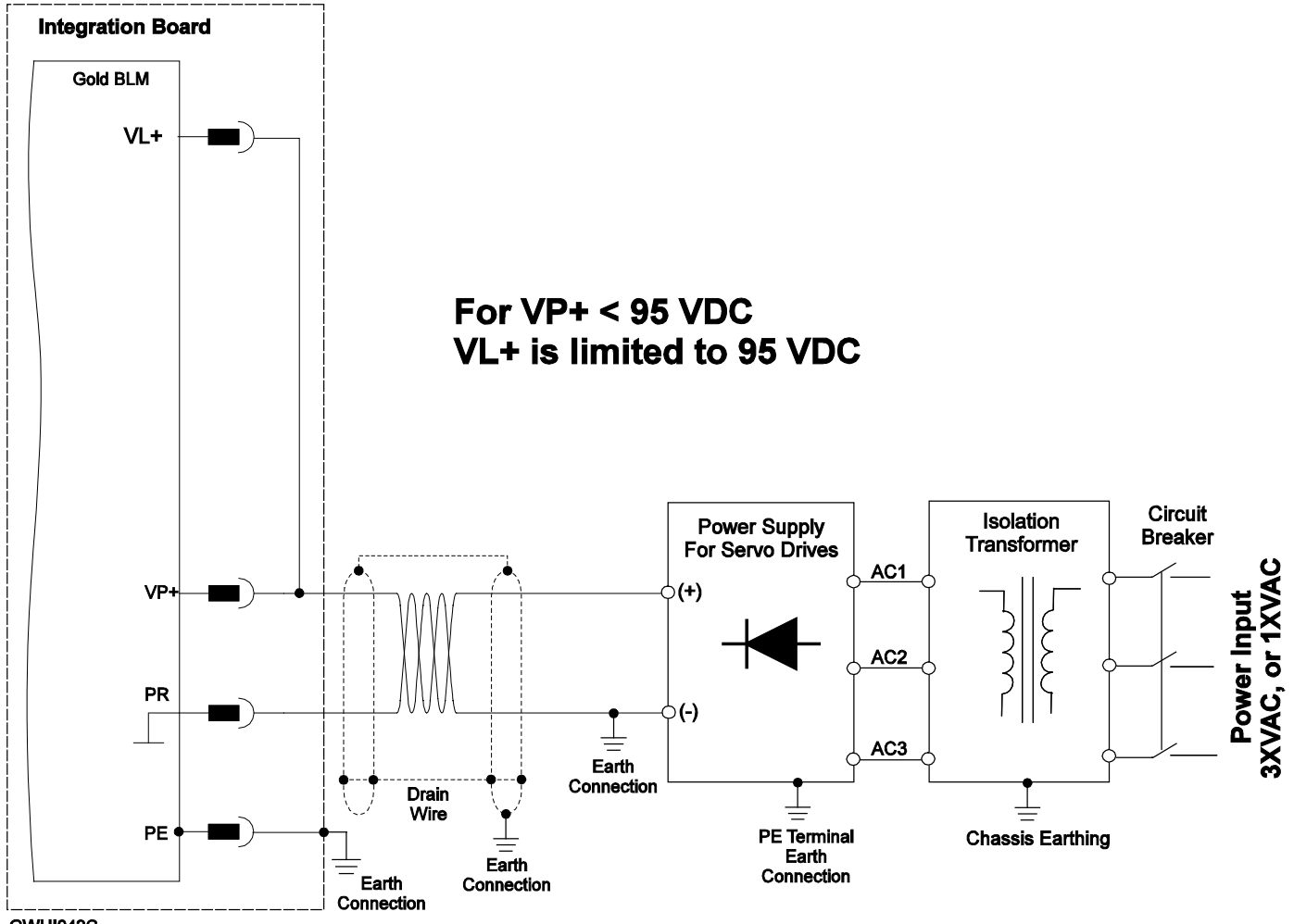

**GWHI042C** 

**Figure 9: Single Power Supply Connection Diagram with VL+ Connected Internally**

**Note: Make sure to connect the PR to the closest earth connection near the power supply.**

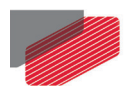

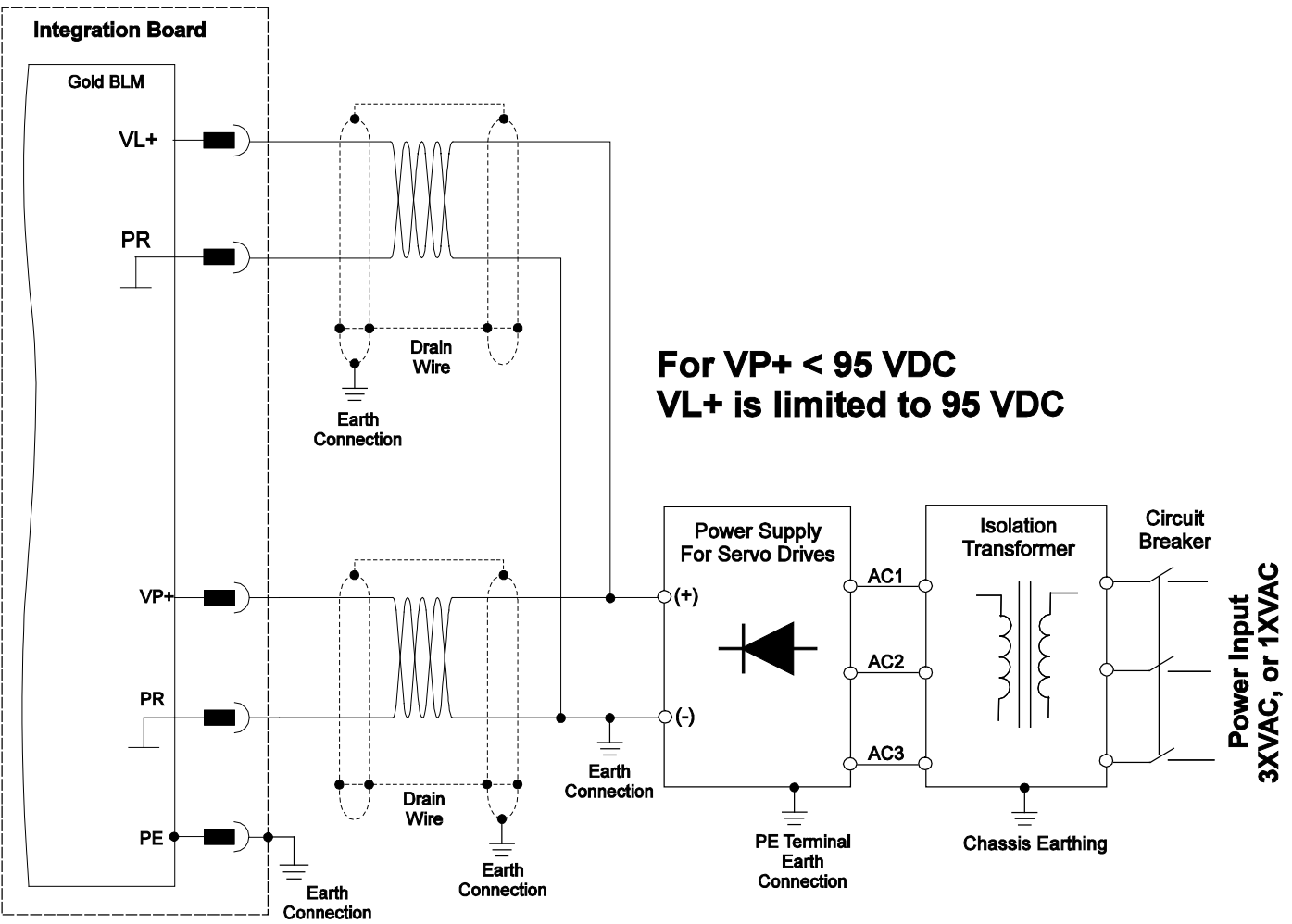

 $30$ 

#### GWHI043C

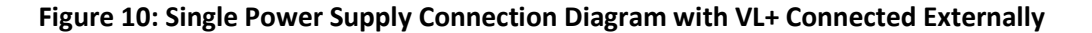

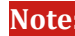

**Note: Make sure to connect the PR to the closest earth connection near the power supply.**

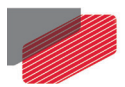

#### <span id="page-30-0"></span>**9.5.4.2. Shared Optional Backup Supply**

A single DC Power Supply can supply the power for logic as well as the main power. If separation between the main DC power source and a control supply is required, then a control supply (isolated from the Mains) can be connected by implementing "diode coupling" [\(Figure 11\)](#page-30-1).

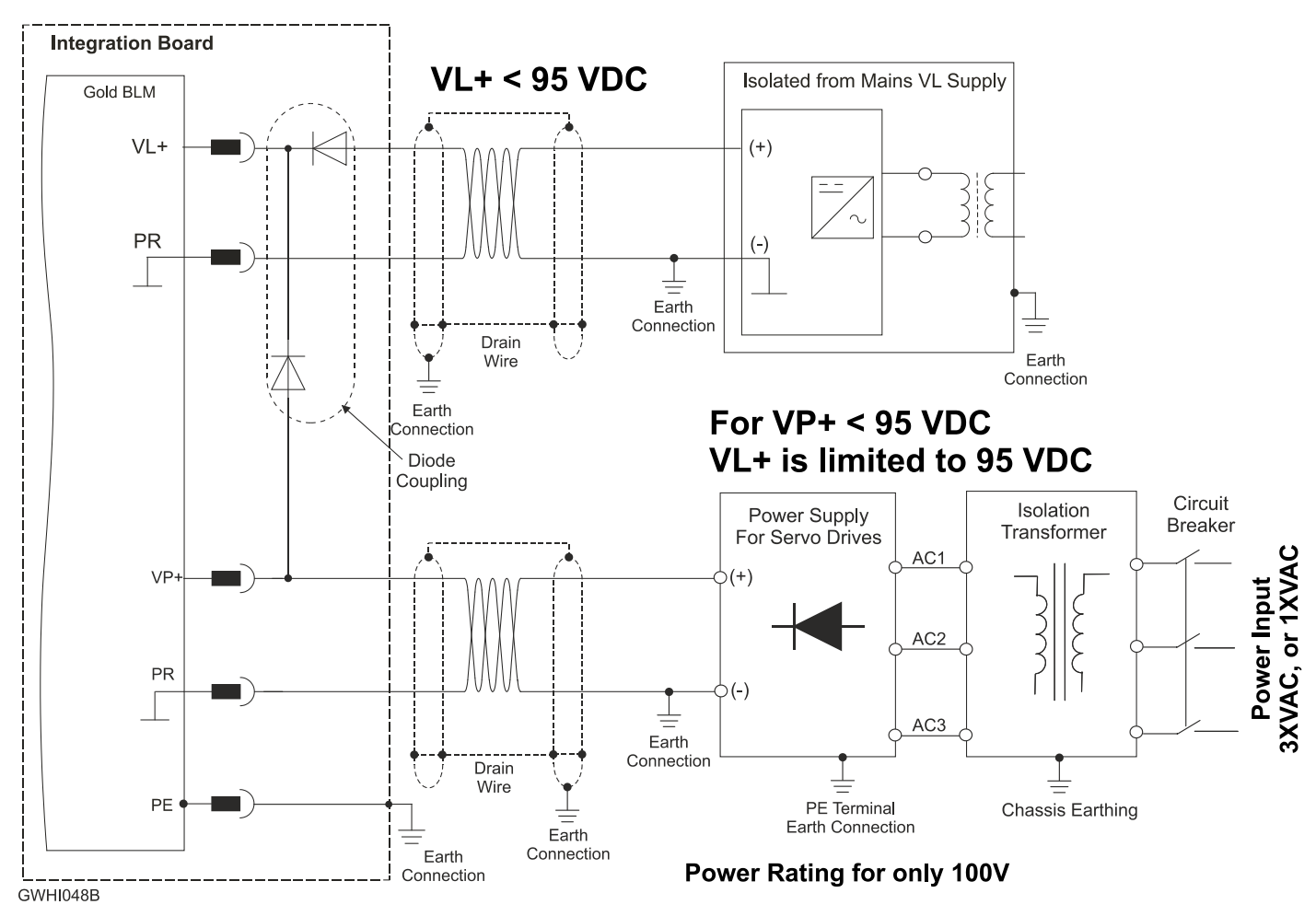

**Figure 11: Shared Optional Power Supply Connection Diagram**

<span id="page-30-1"></span>

Note: **Make sure to connect the PR to the closest earth connection near the power supply.**

## <span id="page-31-0"></span>**9.6. Connector J2 - Feedback, Analog Inputs, RS-232, USB, EtherCAT, Ethernet, and CAN**

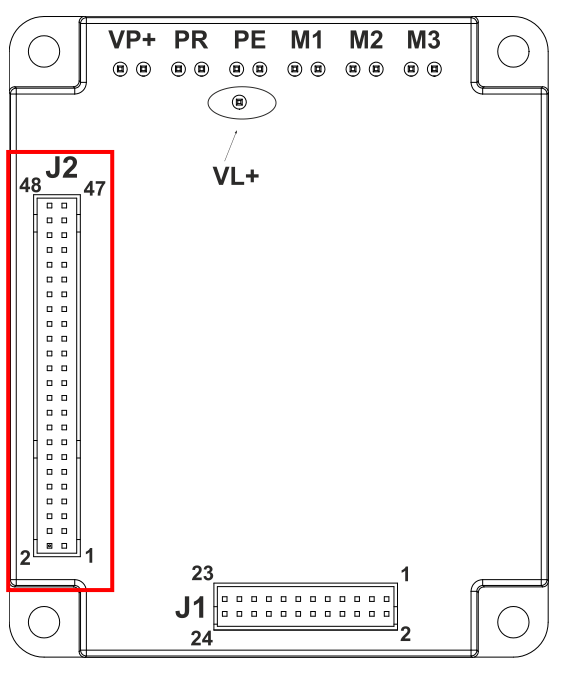

**GWHI028B** 

**Feedback A/B/C, Digital Halls – see Chapter 10: Feedbacks in the MAN-G-Board Level Modules Hardware Manual.**

**Analog Inputs - For full details on Analog Inputs, see Chapter 12 in the MAN-G-Board Level Modules Hardware Manual.**

**RS-232 – For full details on RS-232 see section 14.4 in the MAN-G-Board Level Modules Hardware Manual.**

**USB 2.0 – For full details on USB see section 14.1 in the MAN-G-Board Level Modules Hardware Manual.**

**EtherCAT/Ethernet – For full details on EtherCAT/Ethernet see section 14.2. in the MAN-G-Board Level Modules Hardware Manual.**

**CAN – For full details on CAN see section 14.3 in the MAN-G-Board Level Modules Hardware Manual.**

Connector Type: 1.27 mm pitch 0.41 mm sq

**Note regarding the EtherCAT and CAN communication options:** 

**The J2 Connector exports all supported communication links. However, note that CAN and EtherCAT are not available in the same version of the Gold Hornet and are thus not operational simultaneously. See the part number diagram in Section [5.1](#page-12-1) above for the different Gold Hornet configurations.** 

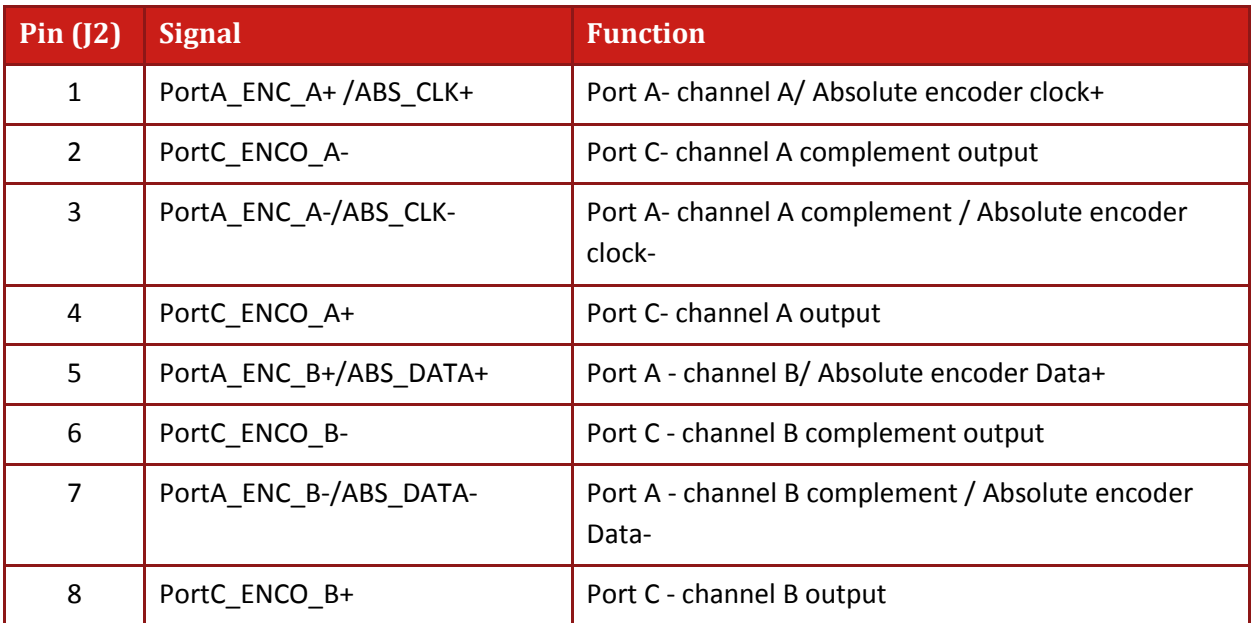

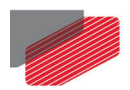

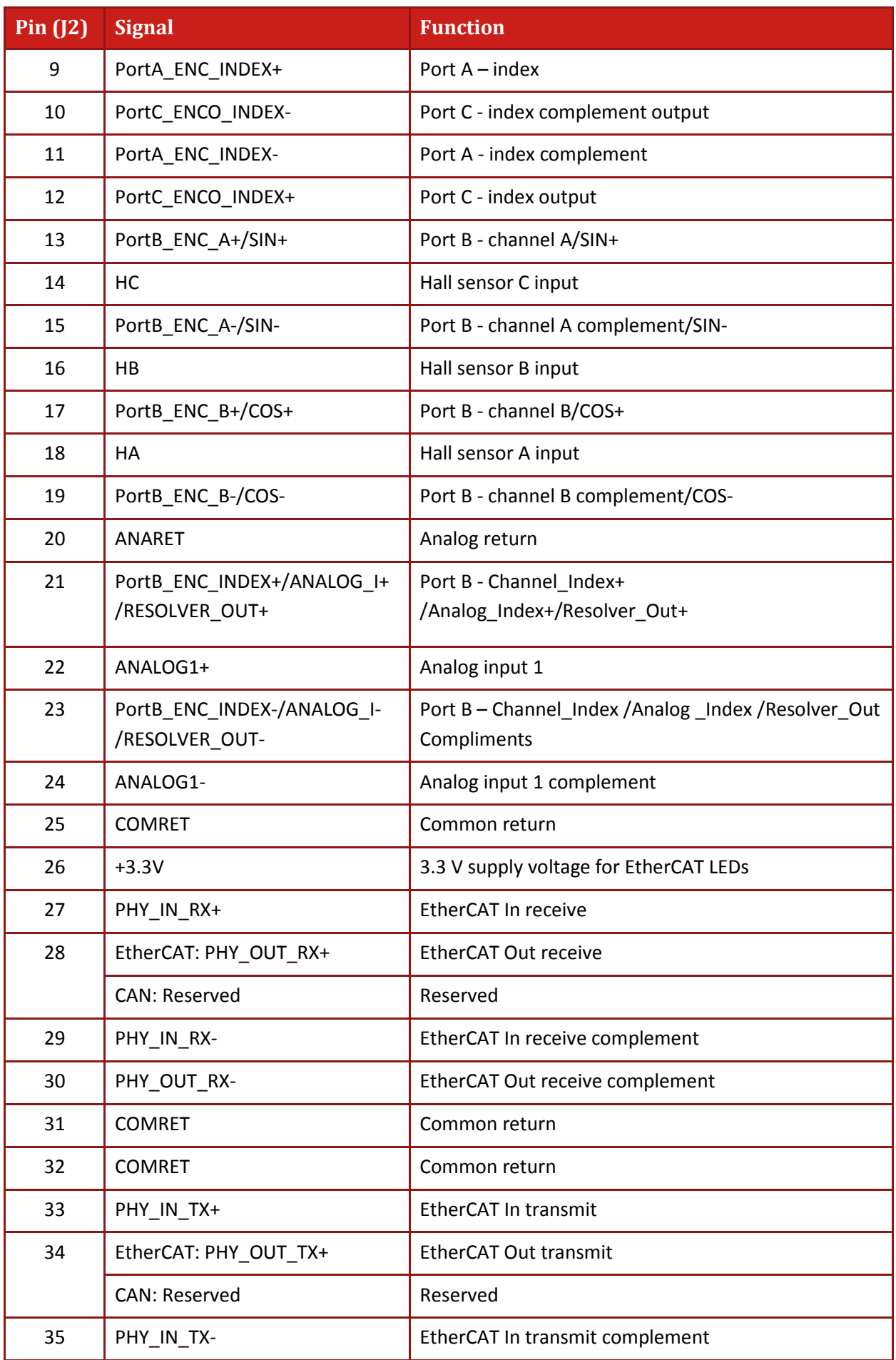

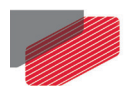

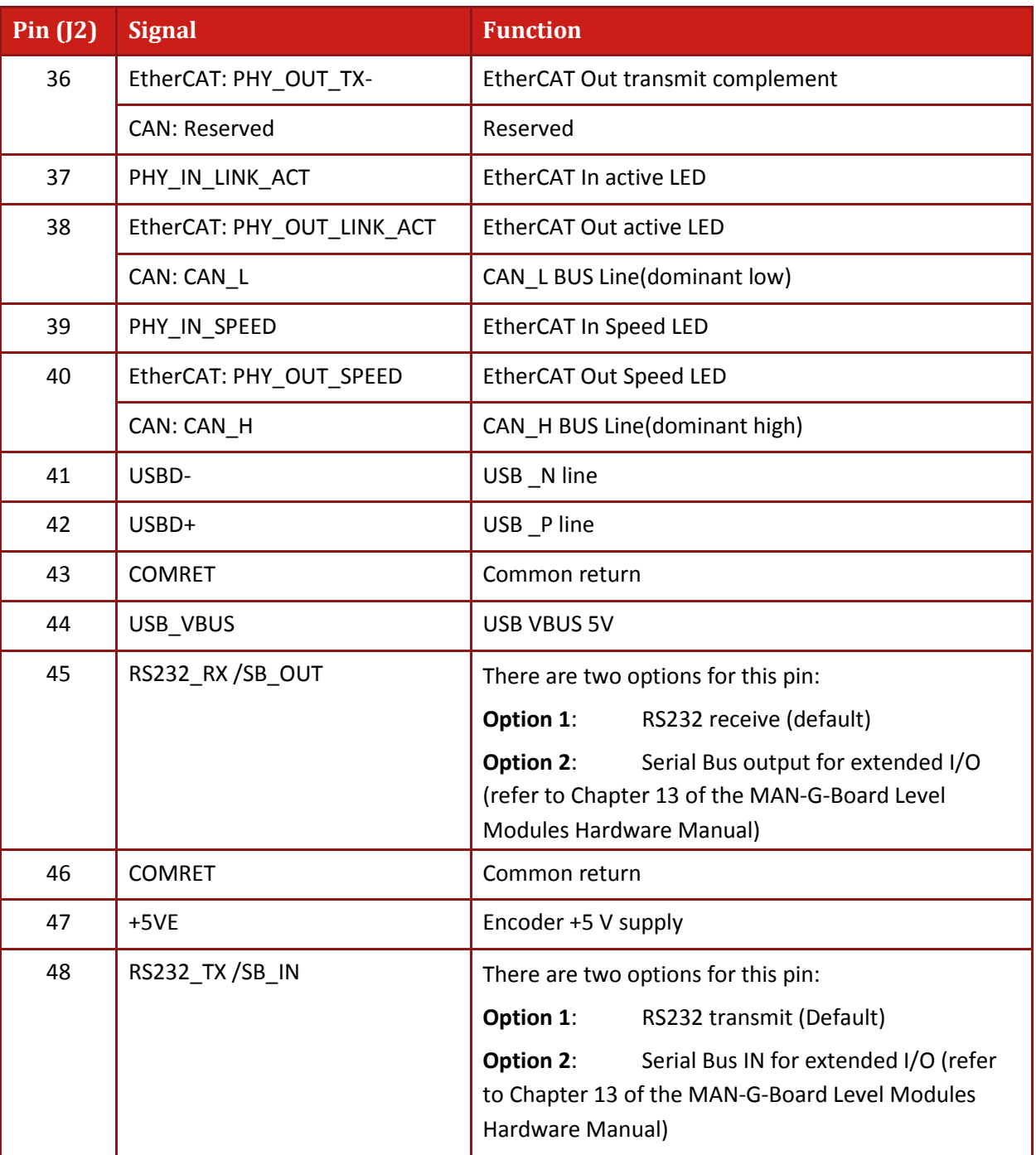

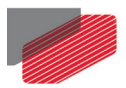

### <span id="page-34-0"></span>**9.6.1. Feedback Port A**

Port A supports the following sensor inputs:

- Digital Hall sensors
- Incremental encoder or absolute serial encoder, depending on the specific model
- Differential pulse-width modulation (PWM) signal input can be connected to port A
- Differential Pulse & Direction signal inputs can be connected to port A

#### <span id="page-34-1"></span>**9.6.1.1. Incremental Encoder**

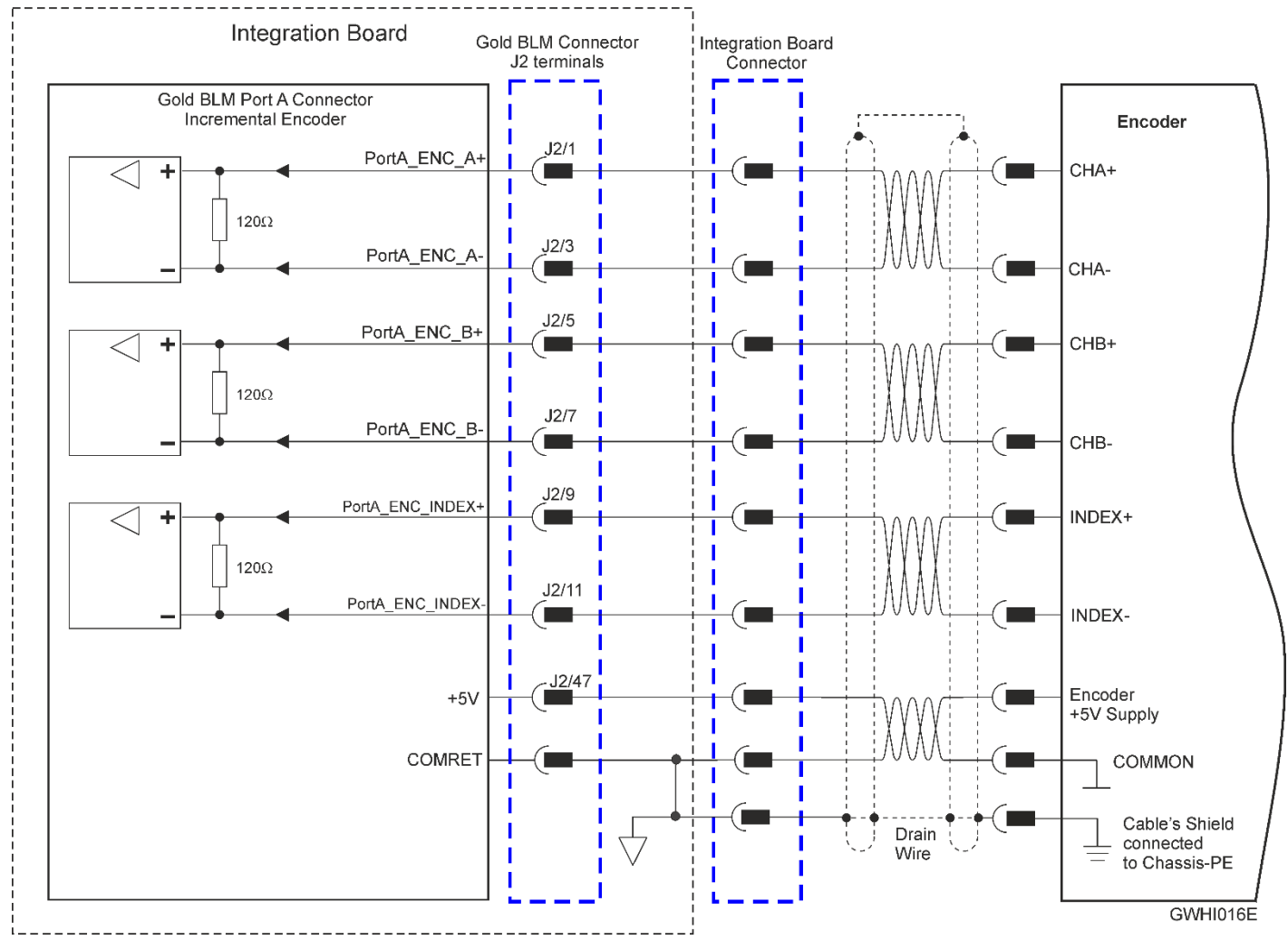

**Figure 12: Port A Incremental Encoder Input – Recommended Connection Diagram**

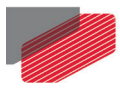

*Gold Hornet Installation Guide MAN-G-HOR (Ver. 1.105)*

#### <span id="page-35-0"></span>**9.6.1.2. Hall Sensors**

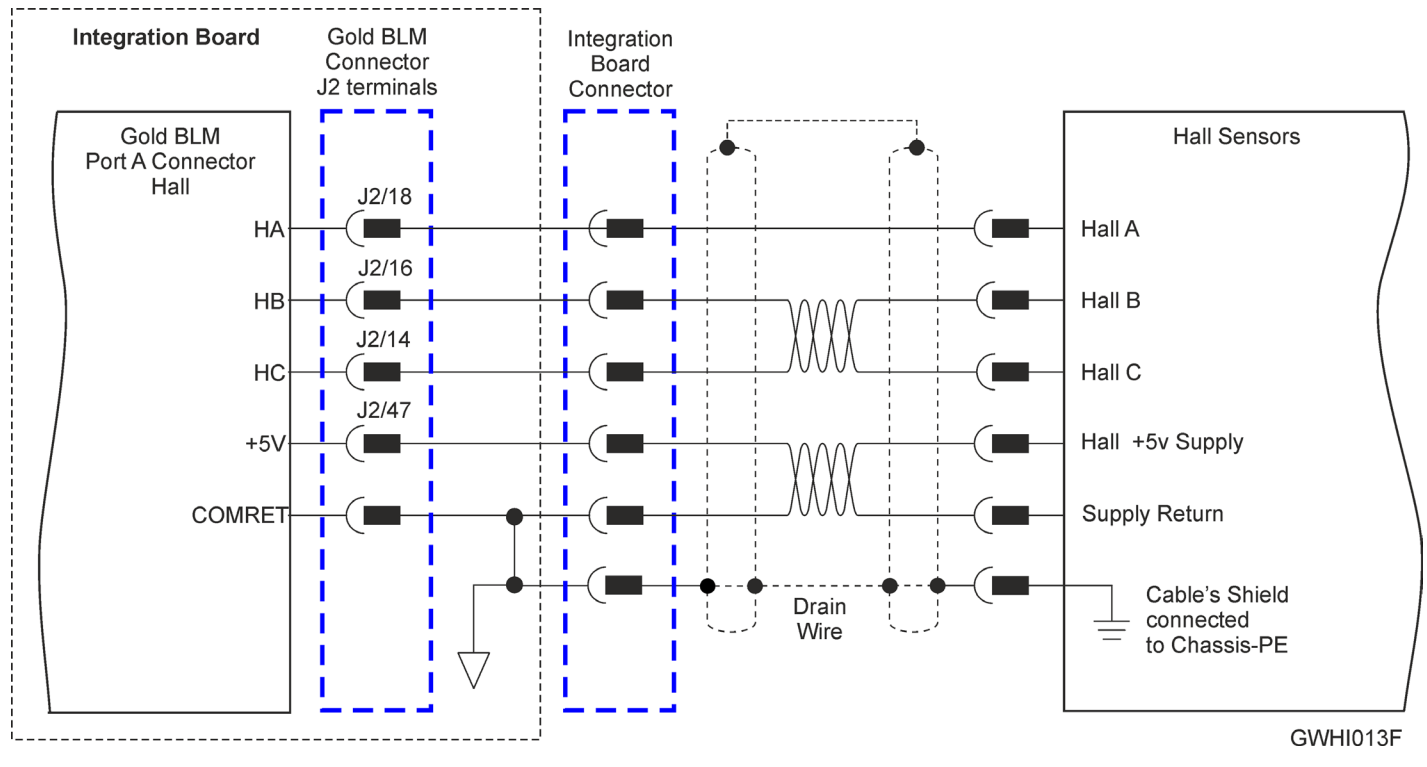

**Figure 13: Hall Sensors Connection Diagram**

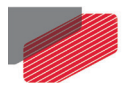

#### <span id="page-36-0"></span>**9.6.1.3. Absolute Serial Encoder**

The following Absolute Encoder are supported:

- Endat 2.2
- Biss C and Biss B
- Pansonic
- Tamagawa
- **SSI**
- Sanyo Danki
- Hiperface

The following is the diagram connection of the Endat, Biss, SSI:

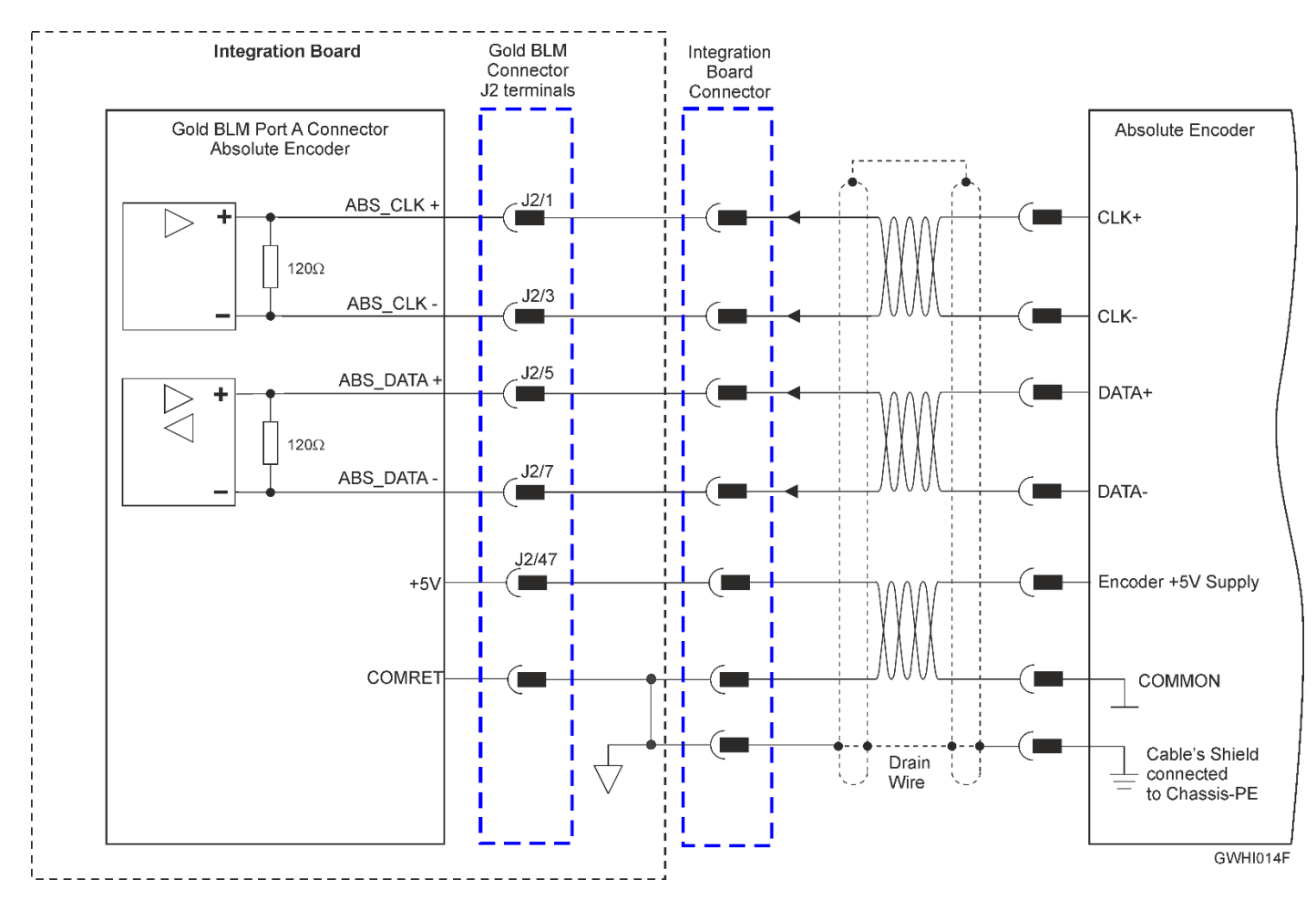

**Figure 14: Absolute Serial Encoder – Recommended Connection Diagram for Endat, Biss, SSI**

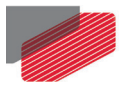

#### The following is the diagram connection of the Pansonic, Tamgawai, Sanyo-Danki:

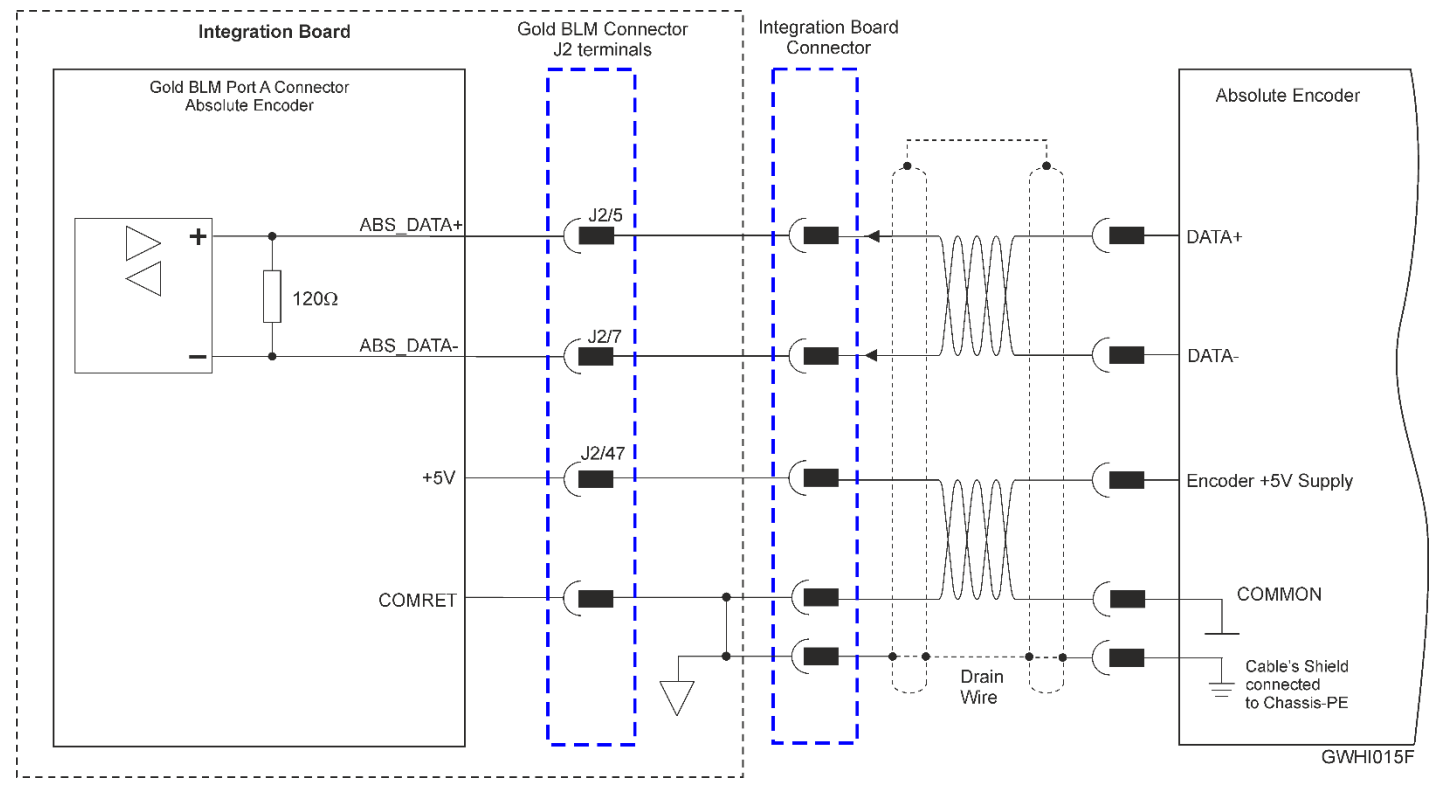

**Figure 15: Absolute Serial Encoder – Recommended Connection Diagram for Pansonic, Tamgawai, Sanyo-Danki**

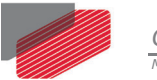

#### <span id="page-38-0"></span>**9.6.1.4. Hiperface**

The following figure describes the connection diagram.

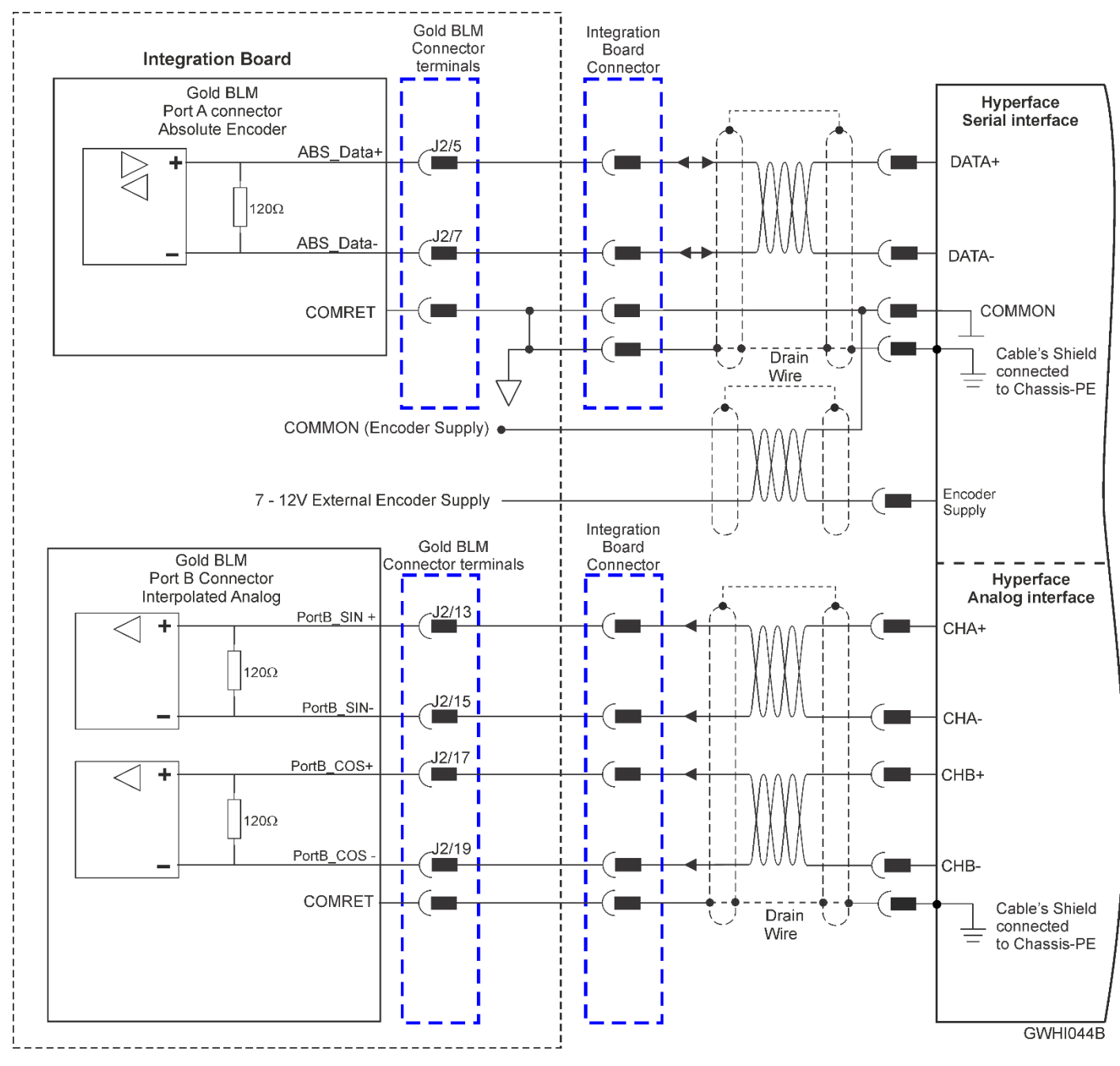

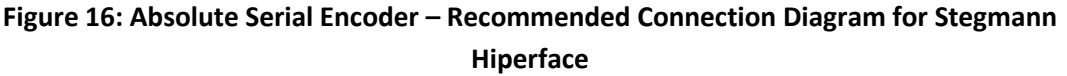

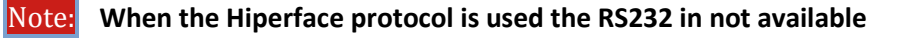

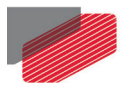

### <span id="page-39-0"></span>**9.6.2. Feedback Port B**

Port B supports any of the following sensors:

• Incremental encoder, interpolated analog encoder or analog Hall sensors

Or

• Resolver (separate hardware option)

Differential PWM signal input can be connected to port B

Differential Pulse & Direction signal inputs can be connected to port B

#### <span id="page-39-1"></span>**9.6.2.1. Incremental Encoder**

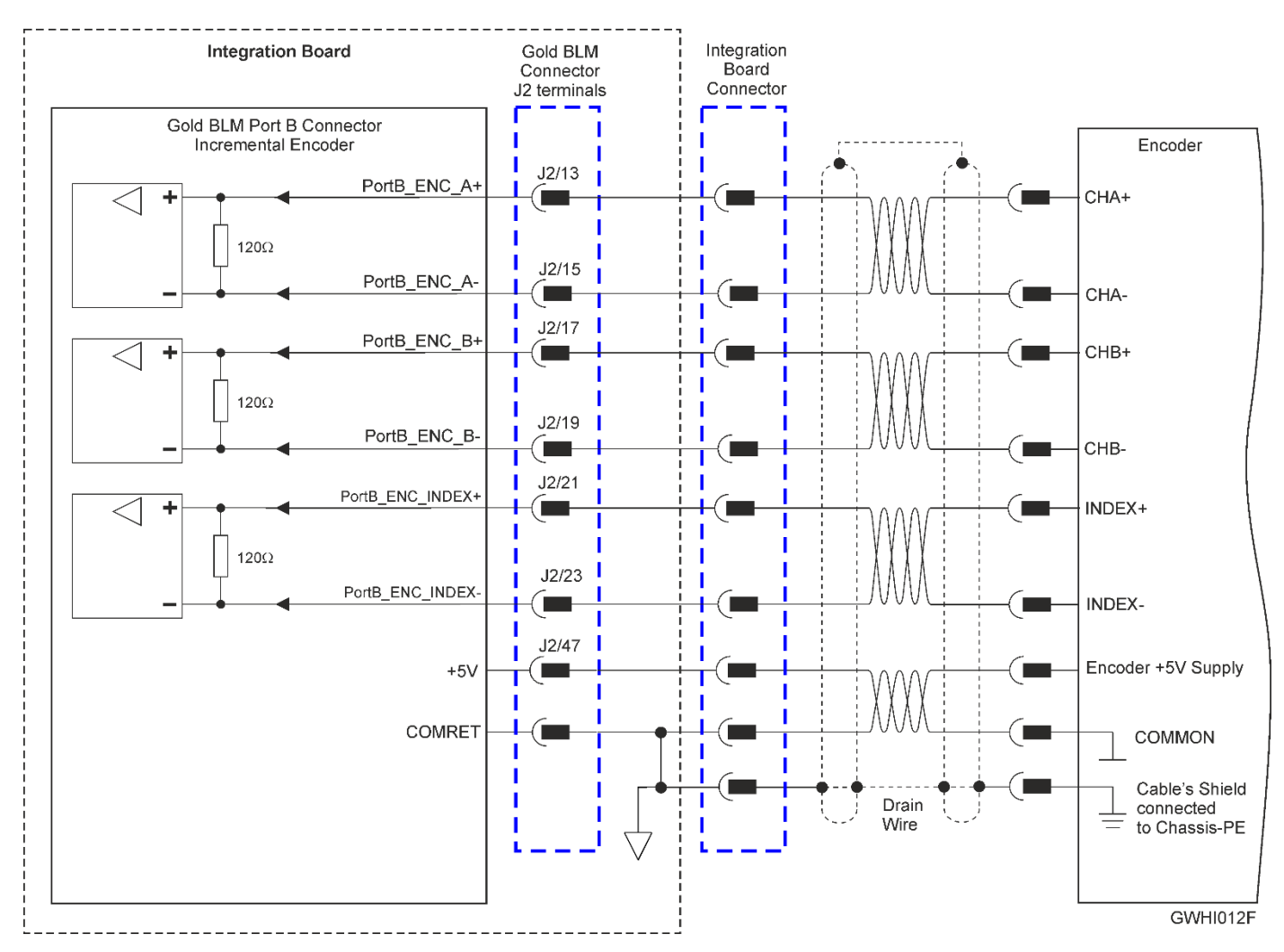

**Figure 17: Port B Incremental Encoder Input – Recommended Connection Diagram** 

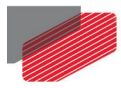

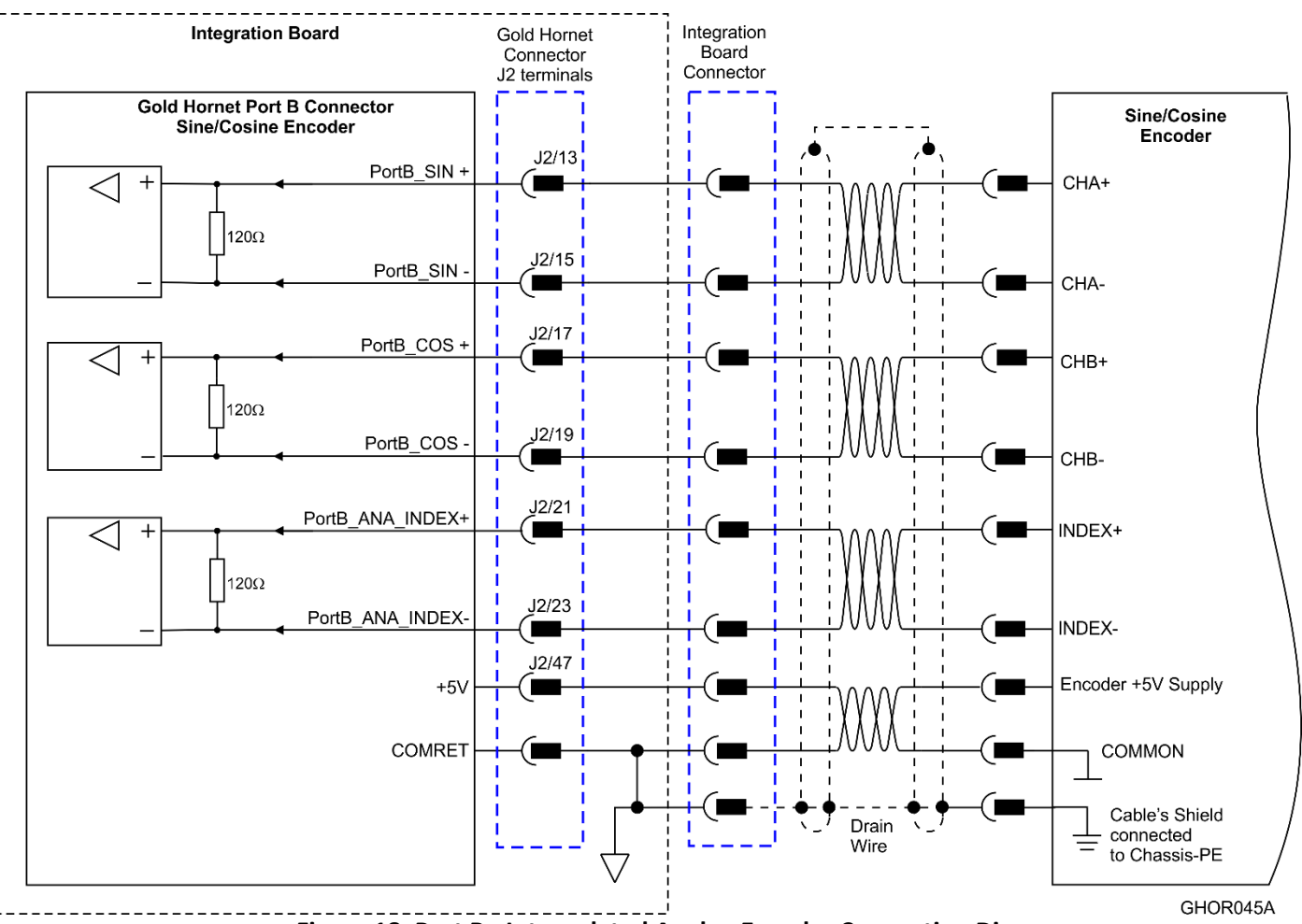

#### <span id="page-40-0"></span>**9.6.2.2. Interpolated Analog (Sine/Cosine) Encoder**

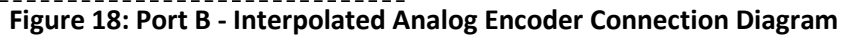

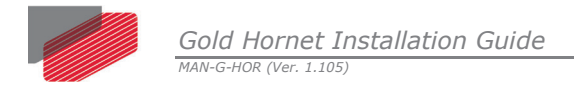

#### <span id="page-41-0"></span>**9.6.2.3. Resolver**

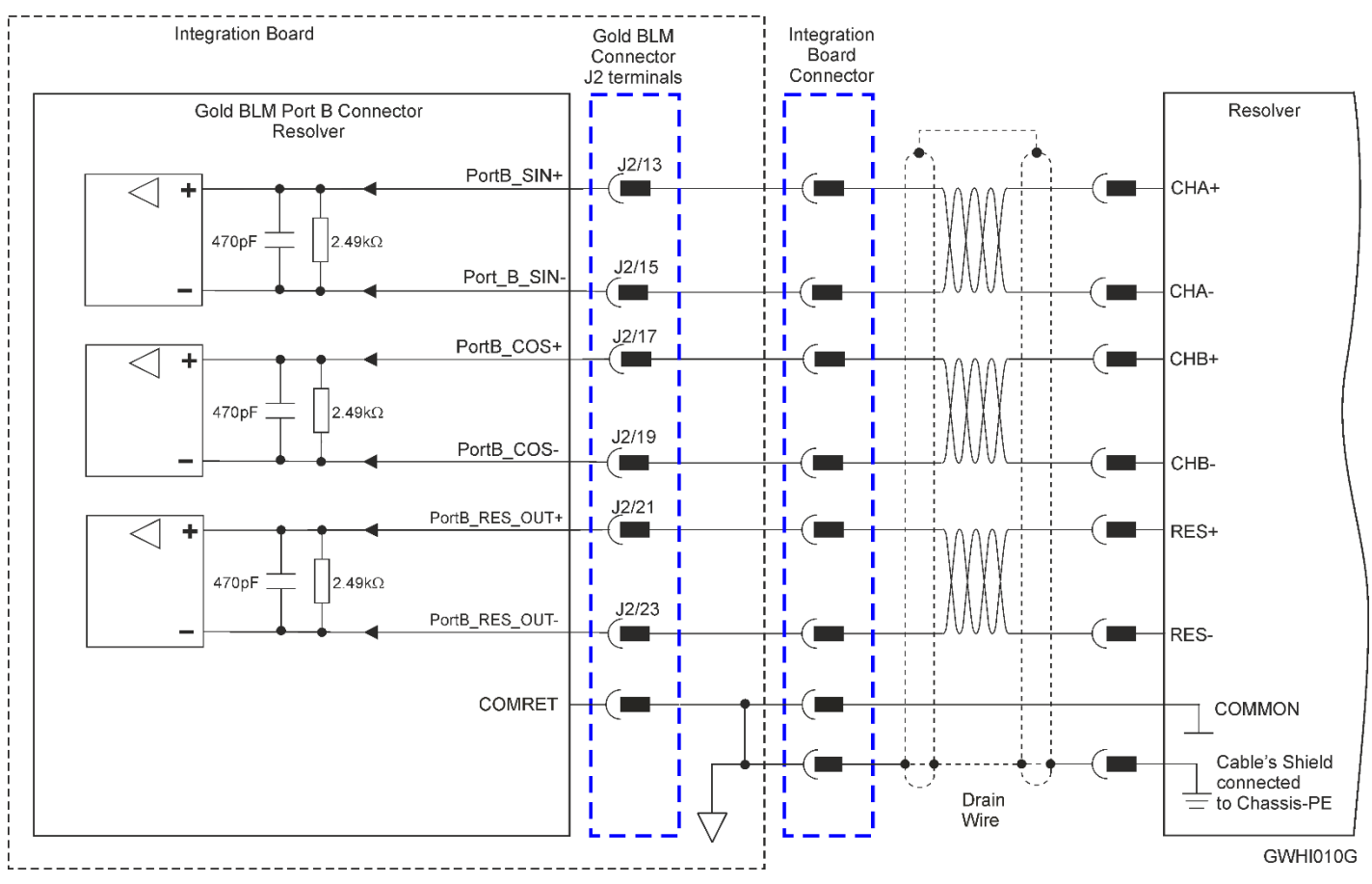

**Figure 19: Port B – Resolver Connection Diagram**

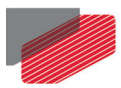

## <span id="page-42-0"></span>**9.6.3. Port C – Emulated Encoder Output**

Port C provides emulated encoder output derived from port A or port B feedback inputs, or from internal variables.

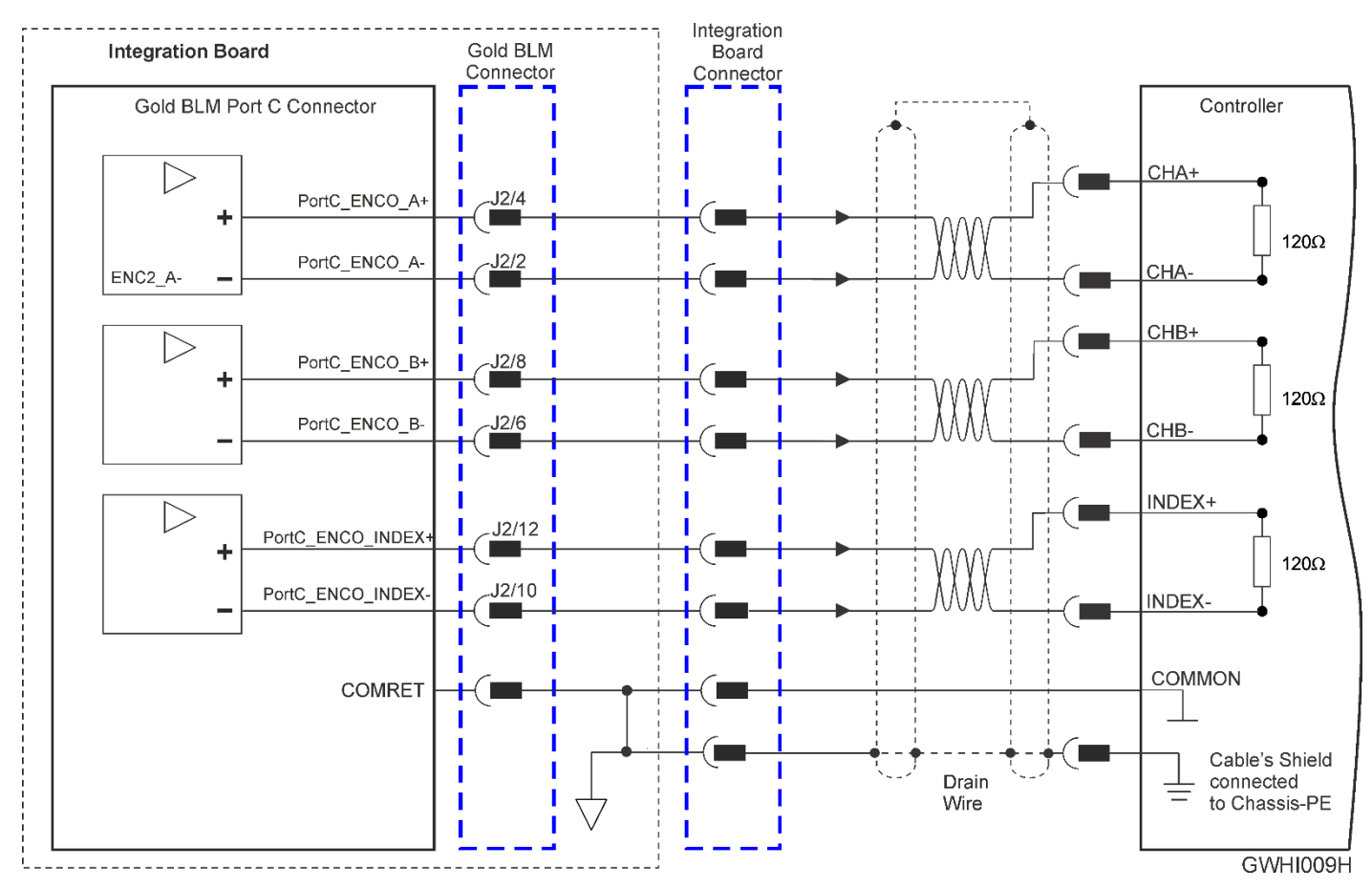

**Figure 20: Emulated Encoder Differential Output – Recommended Connection Diagram**

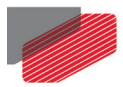

### <span id="page-43-0"></span>**9.6.4. Analog Inputs**

There are two possible types of Analog Inputs in the Gold Hornet:

- Analog Input 1 Differential ±10 V using Connector J2 in the Gold Hornet
- Analog Input 2 Single ended using Connector J1 in the Gold Hornet

#### <span id="page-43-1"></span>**9.6.4.1. Analog Input 1**

The following circuit [\(Figure 21\)](#page-43-2) describes the internal interface of the Analog input.

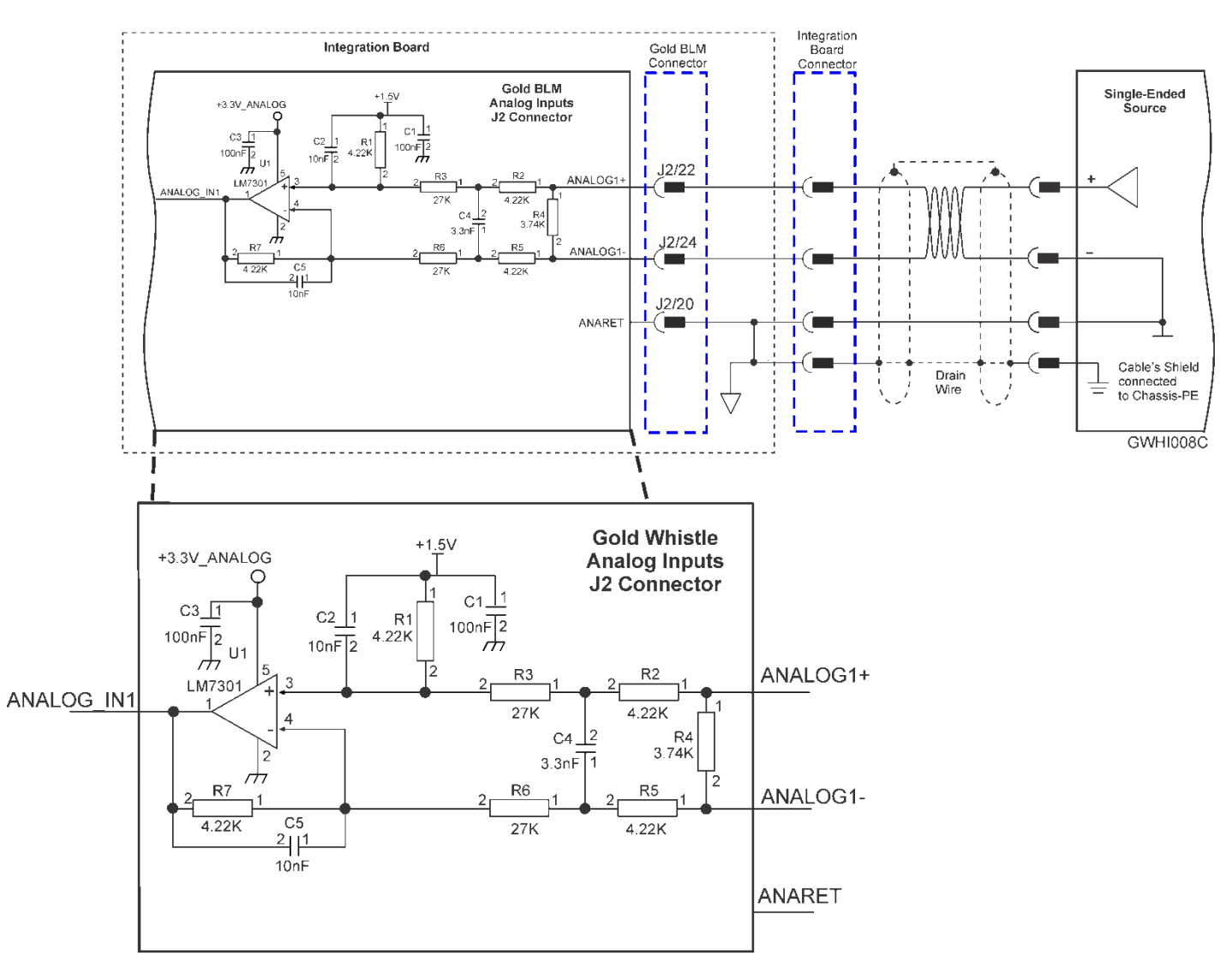

<span id="page-43-2"></span>**Figure 21: Analog Input with Differential ±10 V**

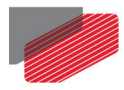

### <span id="page-44-0"></span>**9.6.4.2. Analog Input 2**

The Gold Hornet allows an additional single ended Analog input. [Figure 22](#page-44-1) describes the input interface of the Analog\_input2 in the Gold Hornet. It also describes implementation examples for a differential analog input of 10V:

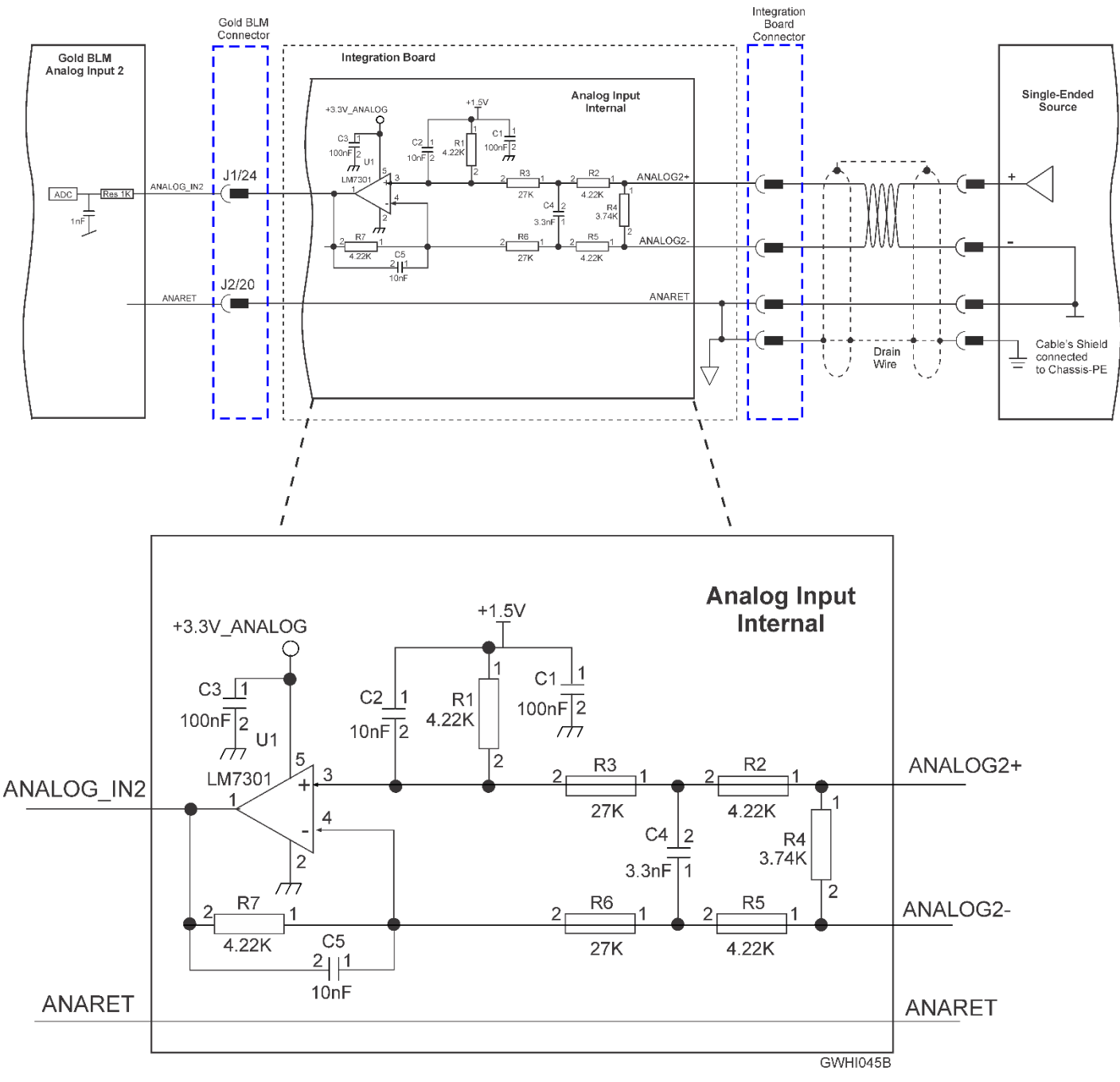

<span id="page-44-1"></span>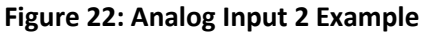

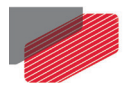

## <span id="page-45-0"></span>**9.6.5. RS232 TTL Logic Level**

[Figure 23](#page-45-1) describes the standard RS232 connection diagram.

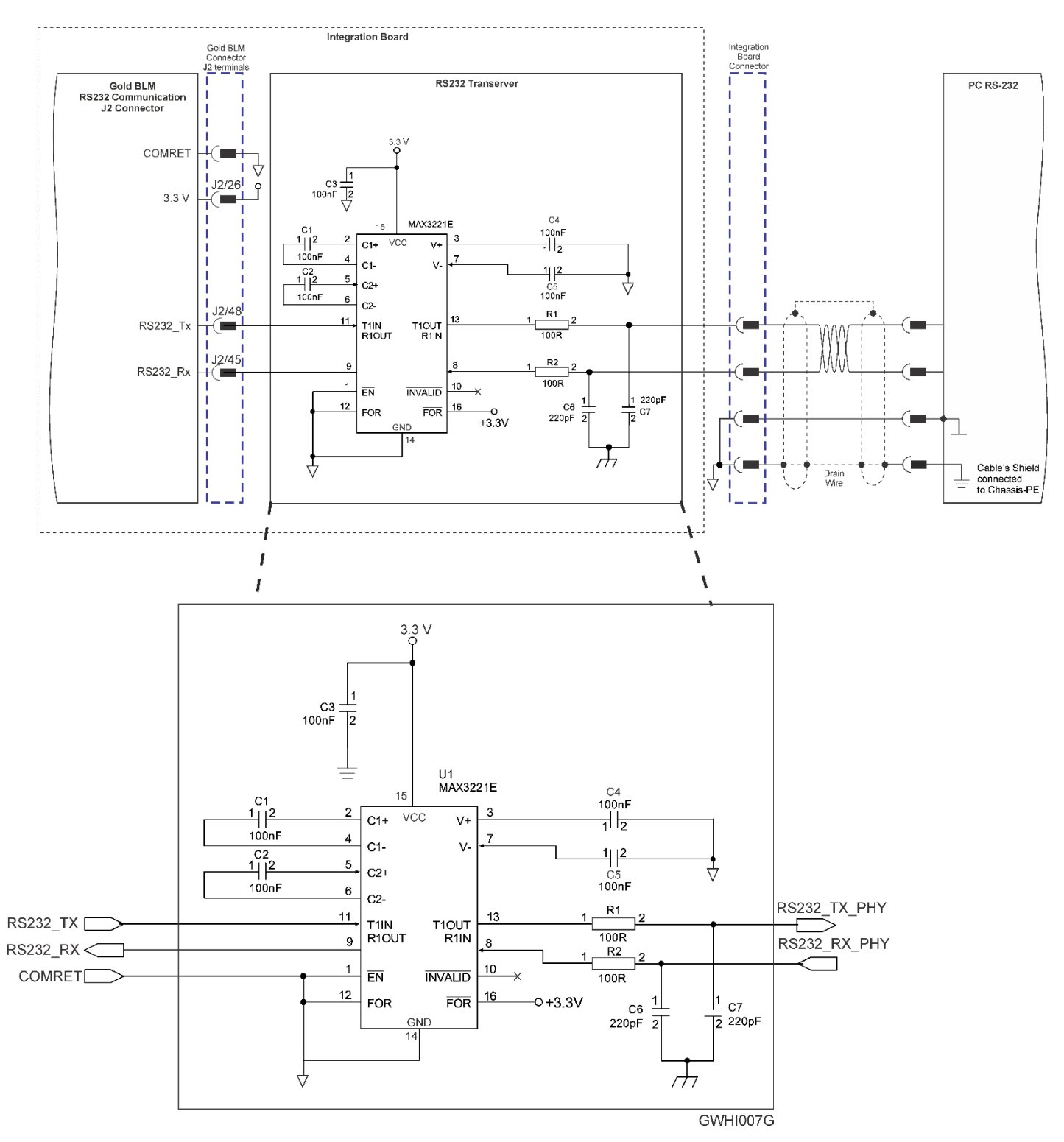

<span id="page-45-1"></span>**Figure 23: Standard RS232 Voltage Level incorporating RS232 TX/RX Transceiver Connection Diagram**

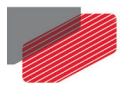

*Gold Hornet Installation Guide MAN-G-HOR (Ver. 1.105)*

<span id="page-46-0"></span>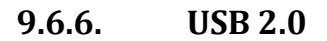

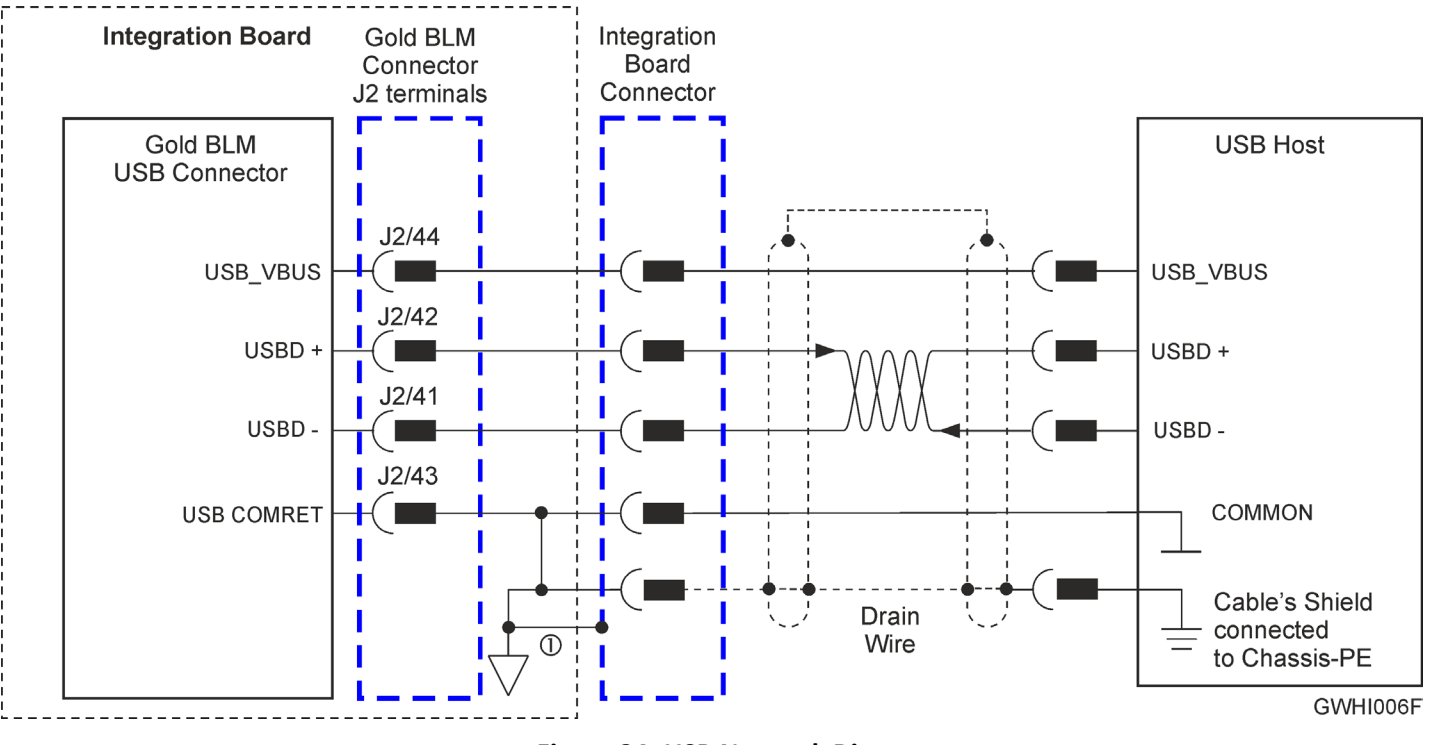

 $47$ 

**Figure 24: USB Network Diagram**

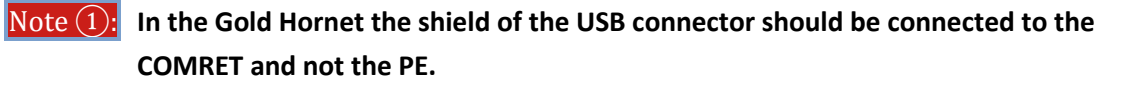

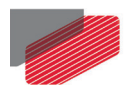

## <span id="page-47-0"></span>**9.6.7. EtherCAT/Ethernet**

The Gold Hornet serves as an EtherCAT slave device, therefor it includes EtherCAT\_IN and EtherCAT\_OUT ports. It also includes LED indicators. The EtherCAT\_IN port can be configured to an Ethernet port.

The following figure describes EtherCAT connection with a standard RJ-45 connector that includes transformer isolation.

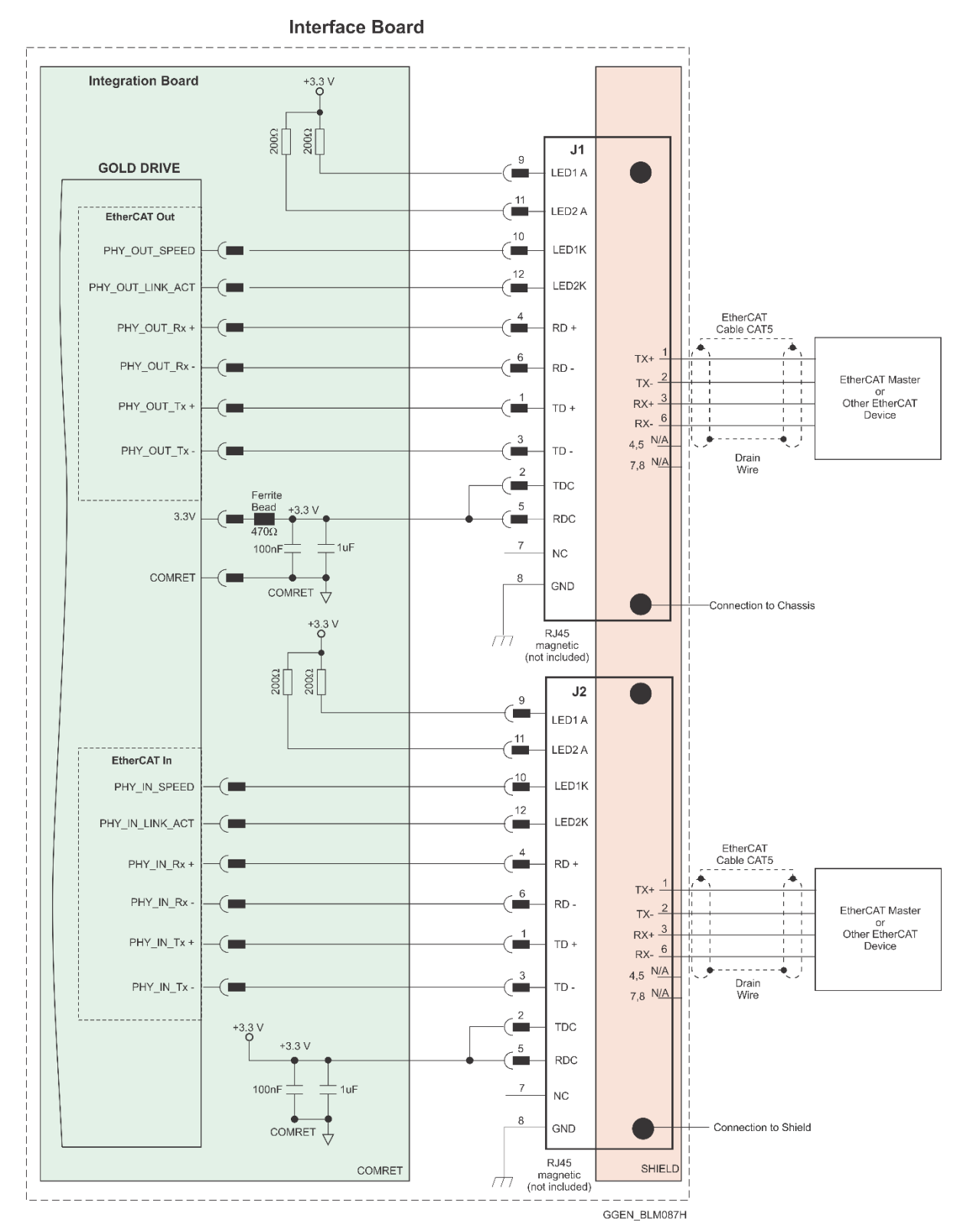

**Figure 25: EtherCAT Connection Schematic with Diagram Sign of 3.3V**

|Connector J2 - Feedback, Analog Inputs, RS-232, USB, EtherCAT, Ethernet, and CAN[|www.elmomc.com](http://www.elmomc.com/) [Table of Contents](#page-2-0)

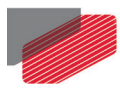

### <span id="page-48-0"></span>**9.6.8. CAN**

[Figure 26](#page-48-1) displays the CAN connectivity.

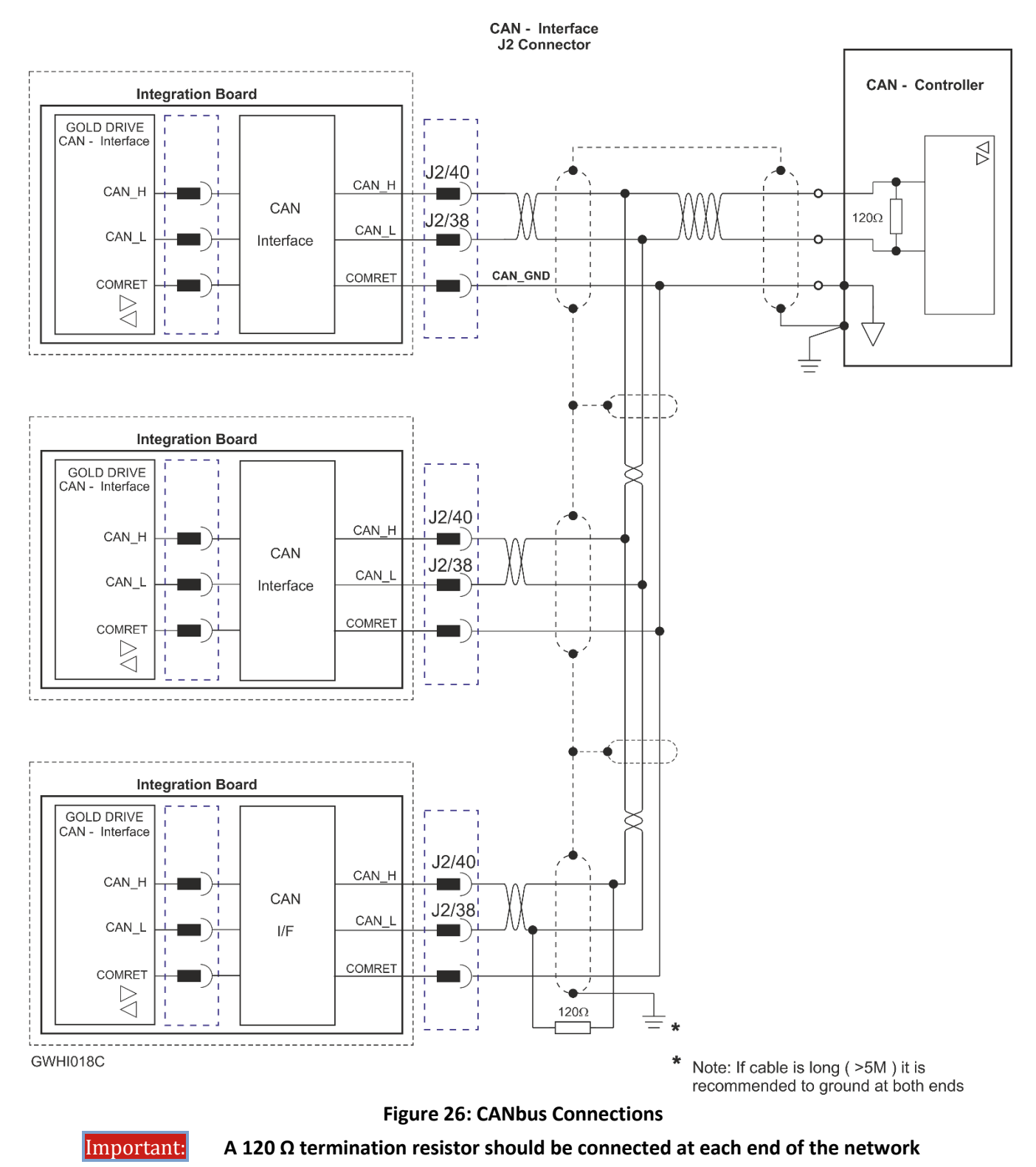

<span id="page-48-1"></span>**cable.**

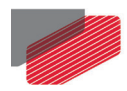

## <span id="page-49-0"></span>**9.7. Connector J1 - Digital I/O, Analog Inputs, LEDs, and STO**

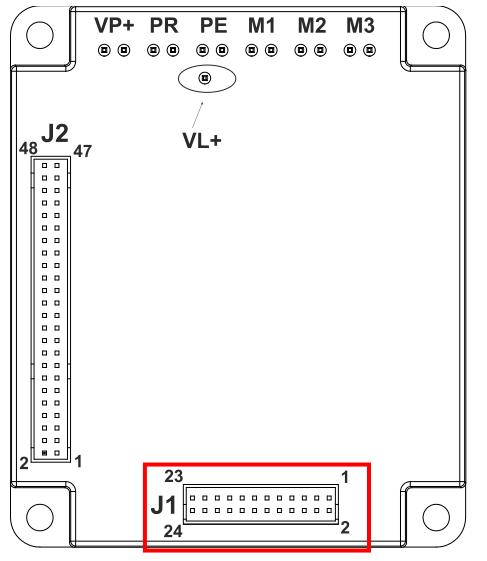

**For full details on Digital and Analog I/Os, see Chapter 11 and 12 in the MAN-G-Board Level Modules Hardware Manual.**

**For full details on the LEDs, see Chapter 7 Drive Status Indicator, and section 14.2.6 EtherCAT Status Indicator in the in the MAN-G-Board Level Modules Hardware manual for full details.**

**For full details on STO, see Chapter 9 in the in the MAN-G-Board Level Modules Hardware manual for full details.**

Connector Type: 1.27 mm pitch 0.41 mm sq

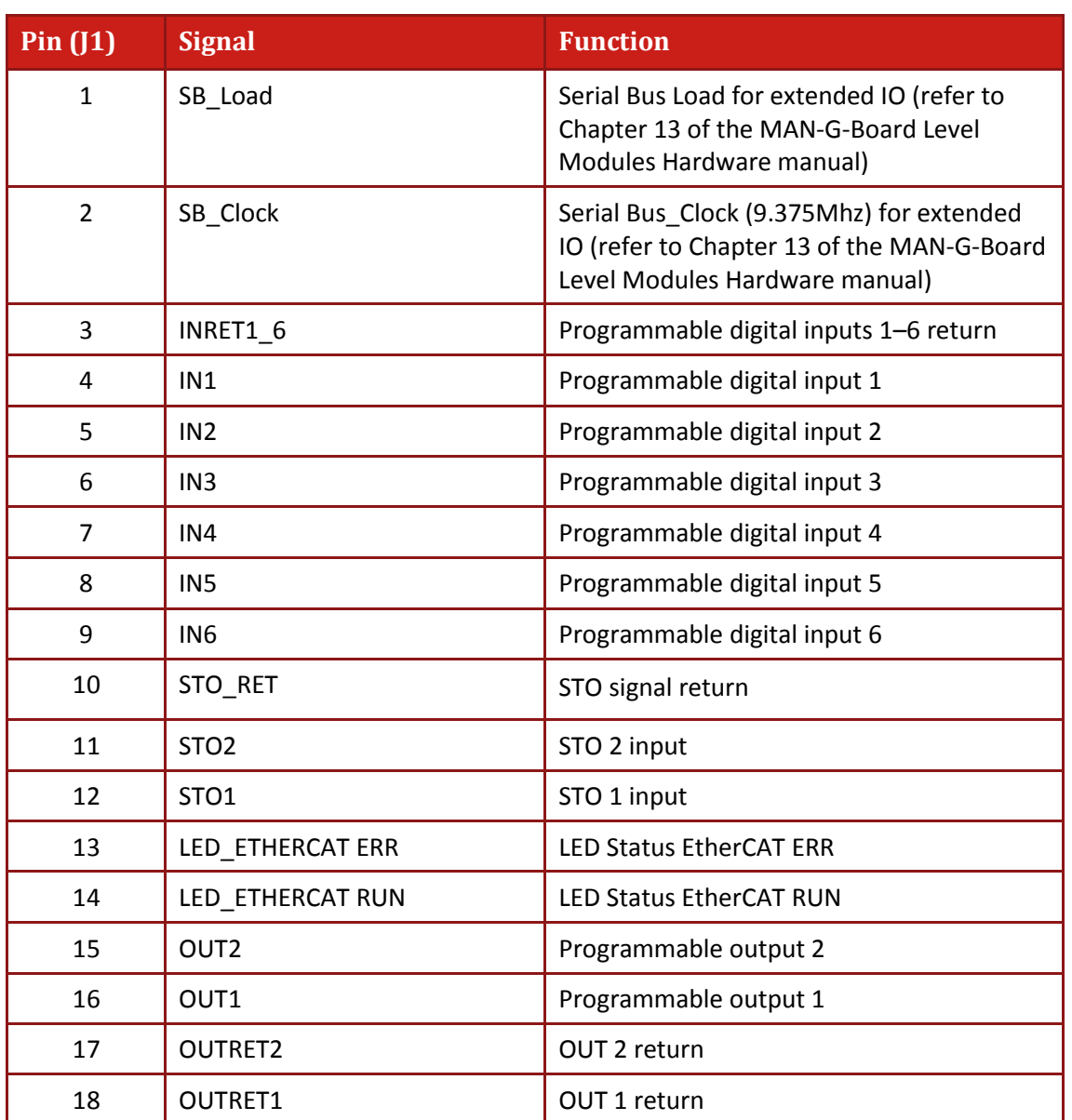

GWHI028B

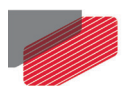

*Gold Hornet Installation Guide MAN-G-HOR (Ver. 1.105)*

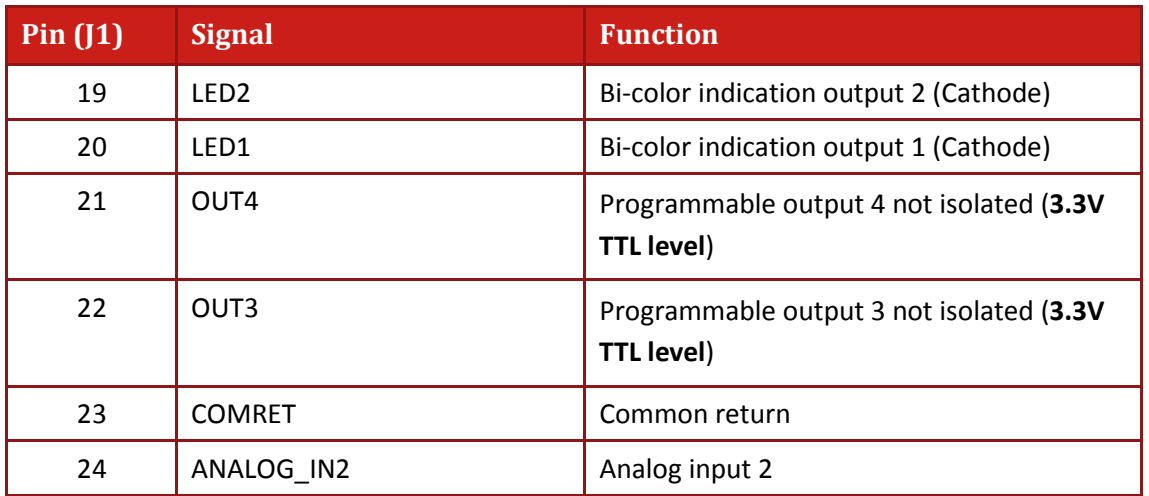

**Table 7: Connector J1 – I/O, LEDs**

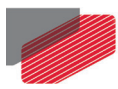

## <span id="page-51-0"></span>**9.7.1. Digital Inputs**

#### <span id="page-51-1"></span>**9.7.1.1. TTL voltage level**

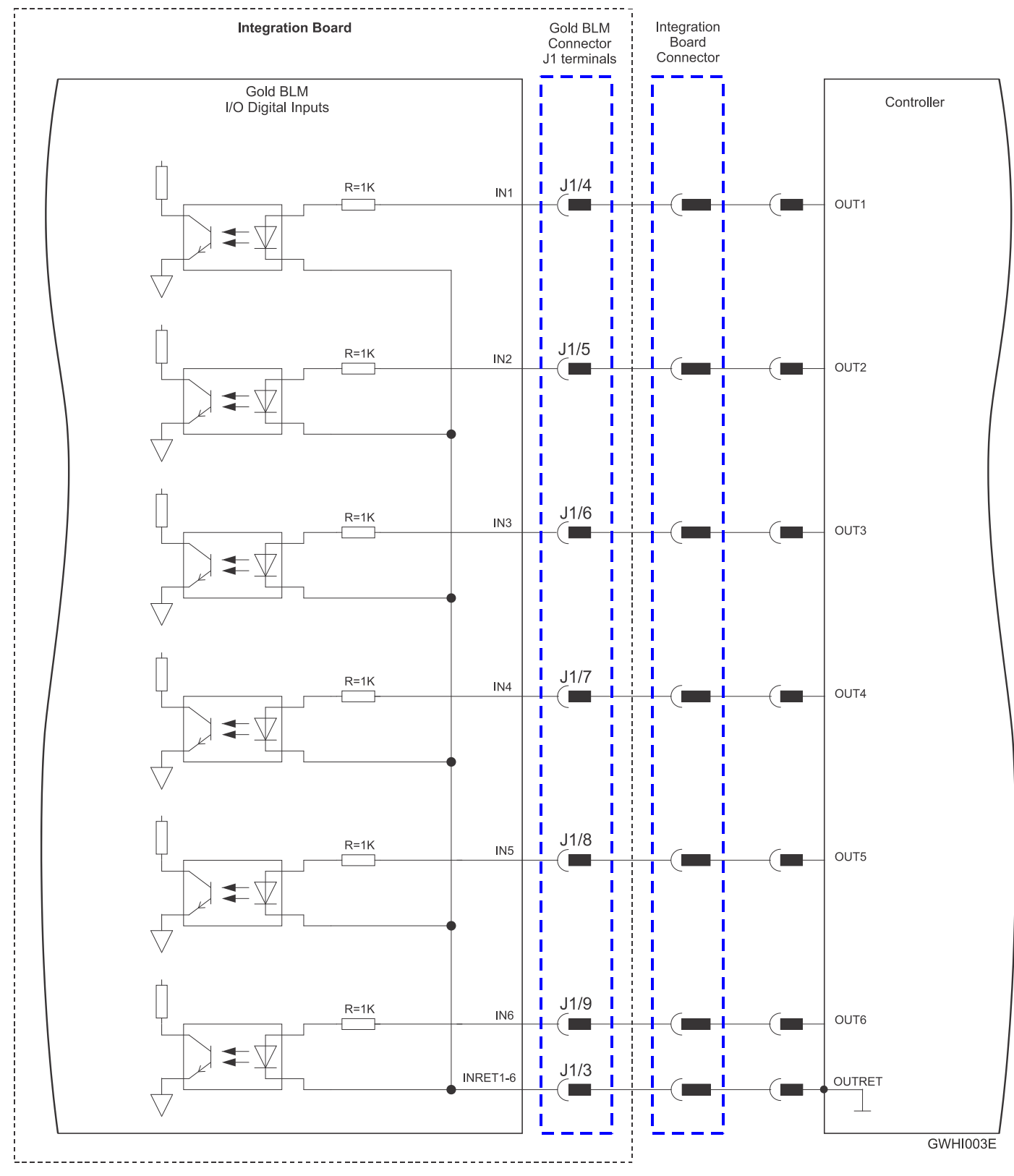

**Figure 27: Digital Input TTL Mode Connection Diagram**

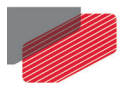

## <span id="page-52-0"></span>**9.7.2. Digital Outputs**

#### <span id="page-52-1"></span>**9.7.2.1. Isolated Open Collector and Open Emitter**

The following diagram describes theOUT1 and OUT2 outputs:

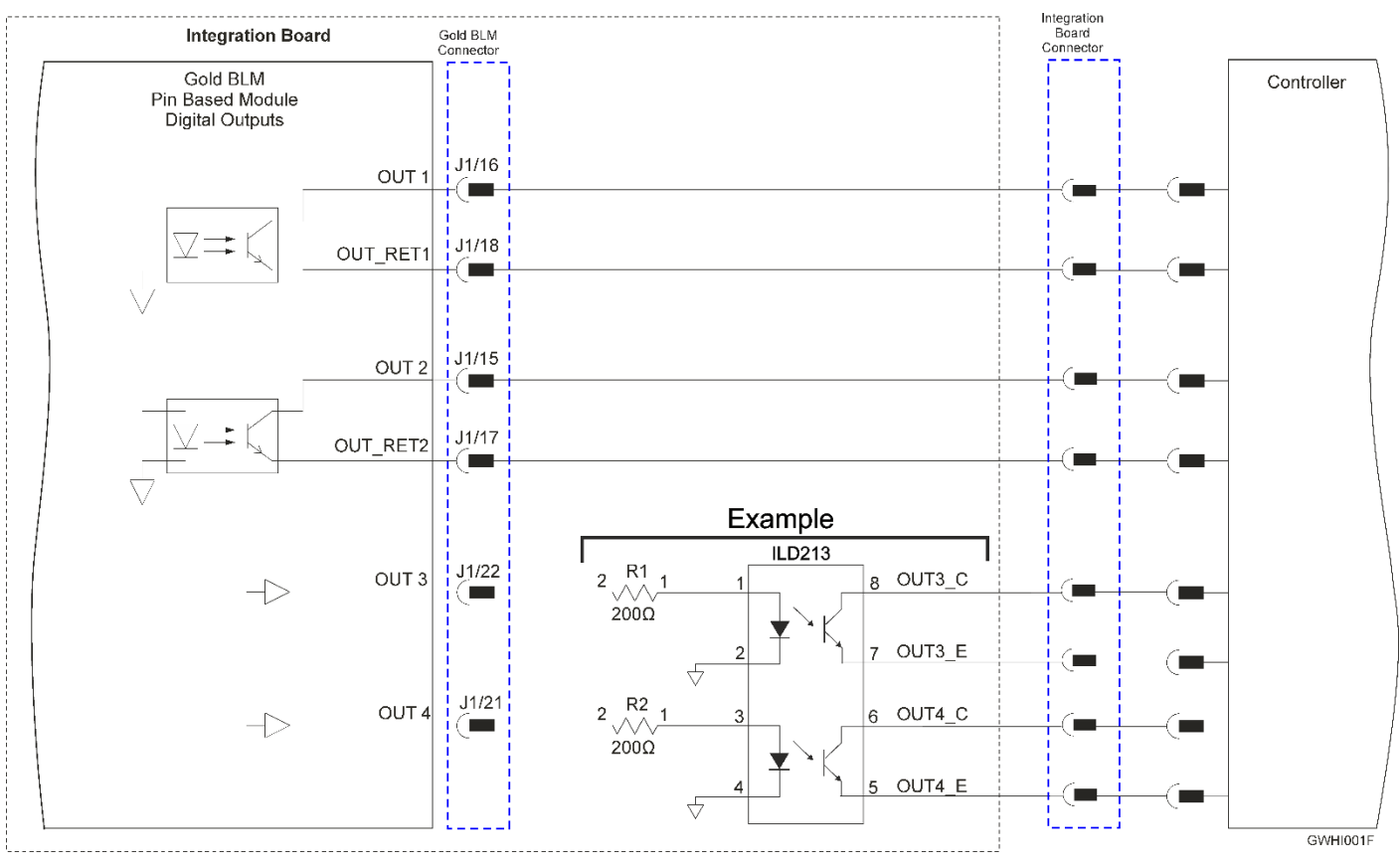

**Figure 28: Digital Output Connection Diagram – Isolated Open Collector and Open Emitter Connection**

### <span id="page-52-2"></span>**9.7.3. Analog Inputs**

For details of the Analog Input 2 – Single ended using Connector J1 in the Gold Hornet, refer to the section [9.6.4](#page-43-0) [Analog Inputs](#page-43-0) for details.

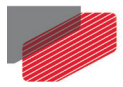

## <span id="page-53-0"></span>**9.7.4. STO Input Interfaces - TTL Mode**

The diagram below describes the TTL option connection for the STO input interfaces.

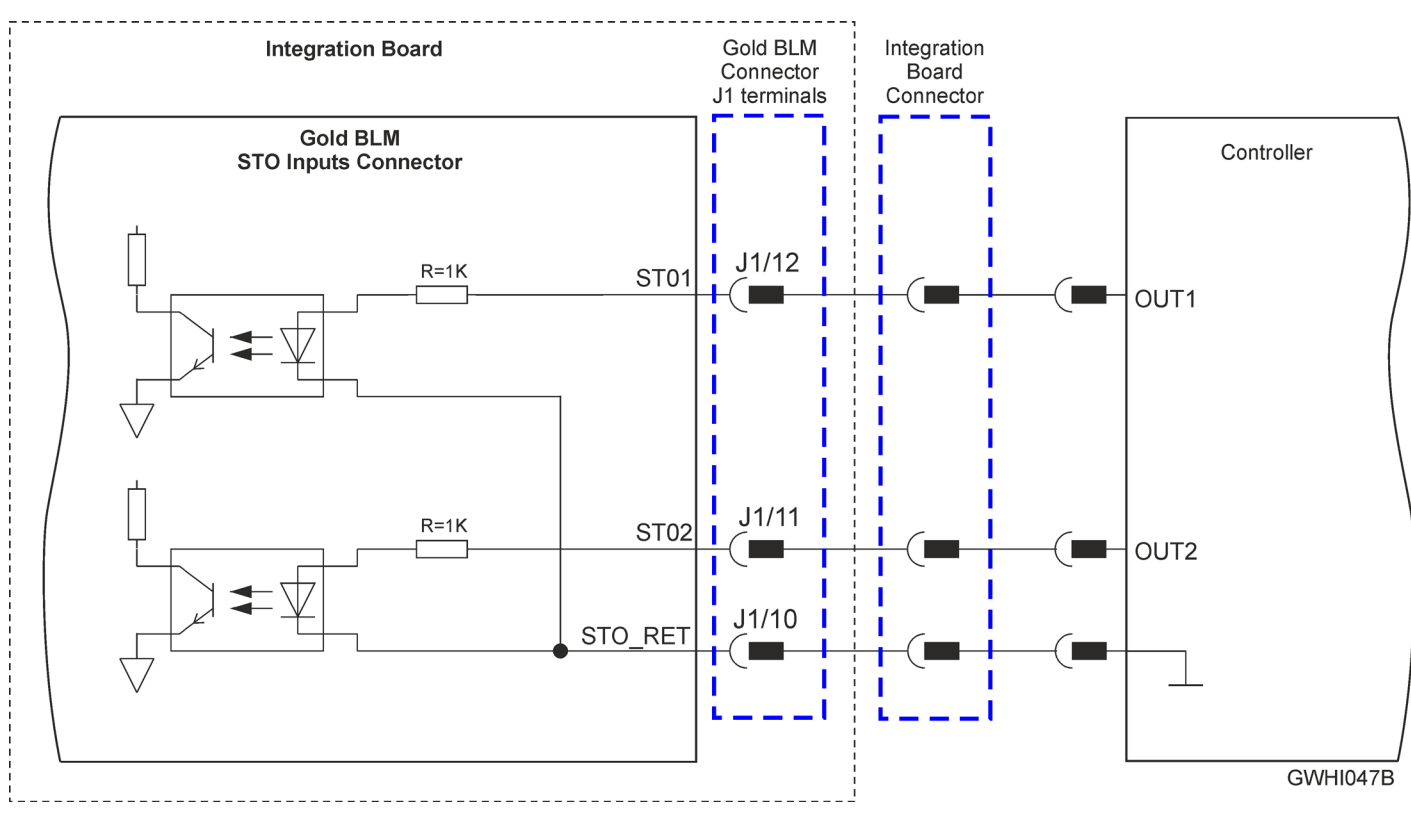

**Figure 29: STO Input Connection – TTL Option**

### <span id="page-53-1"></span>**9.7.5. EtherCAT Status Indicator**

For details of the EtherCAT Status Indicator, refer to the section 14.2.6 EtherCAT Status Indicator in the in the MAN G Board Level Modules Hardware manual for full details.

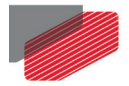

## <span id="page-54-0"></span>Chapter 10: Powering Up

After the Gold Hornet is connected to its device, it is ready to be powered up.

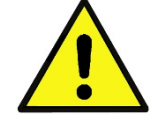

**Caution:** Before applying power, ensure that the DC supply is within the specified range and that the proper plus-minus connections are in order.

## <span id="page-54-1"></span>**10.1. Initializing the System**

After the Gold Hornet has been connected and mounted, the system must be set up and initialized. This is accomplished using the *EASII*, Elmo's Windows-based software application. Install the application and then perform setup and initialization according to the directions in the *EASII User Manual*.

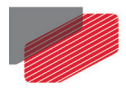

## <span id="page-55-0"></span>Chapter 11: Heat Dissipation

The best way to dissipate heat from the Gold Hornet is to mount it so that its heat-sink faces up. For best results leave approximately 10 mm of space between the Gold Hornet's heat-sink and any other assembly.

### <span id="page-55-1"></span>**11.1.1. Thermal Data**

- Heat dissipation capability (θ): Approximately 10 °C/W
- Thermal time constant: Approximately 240 seconds (thermal time constant means that the Gold Hornet will reach 2/3 of its final temperature after 4 minutes)
- Shut-off temperature: 86 °C to 88 °C (measured on the heat sink)

#### <span id="page-55-2"></span>**11.1.2. Heat Dissipation Data**

Heat Dissipation is shown in graphically below:

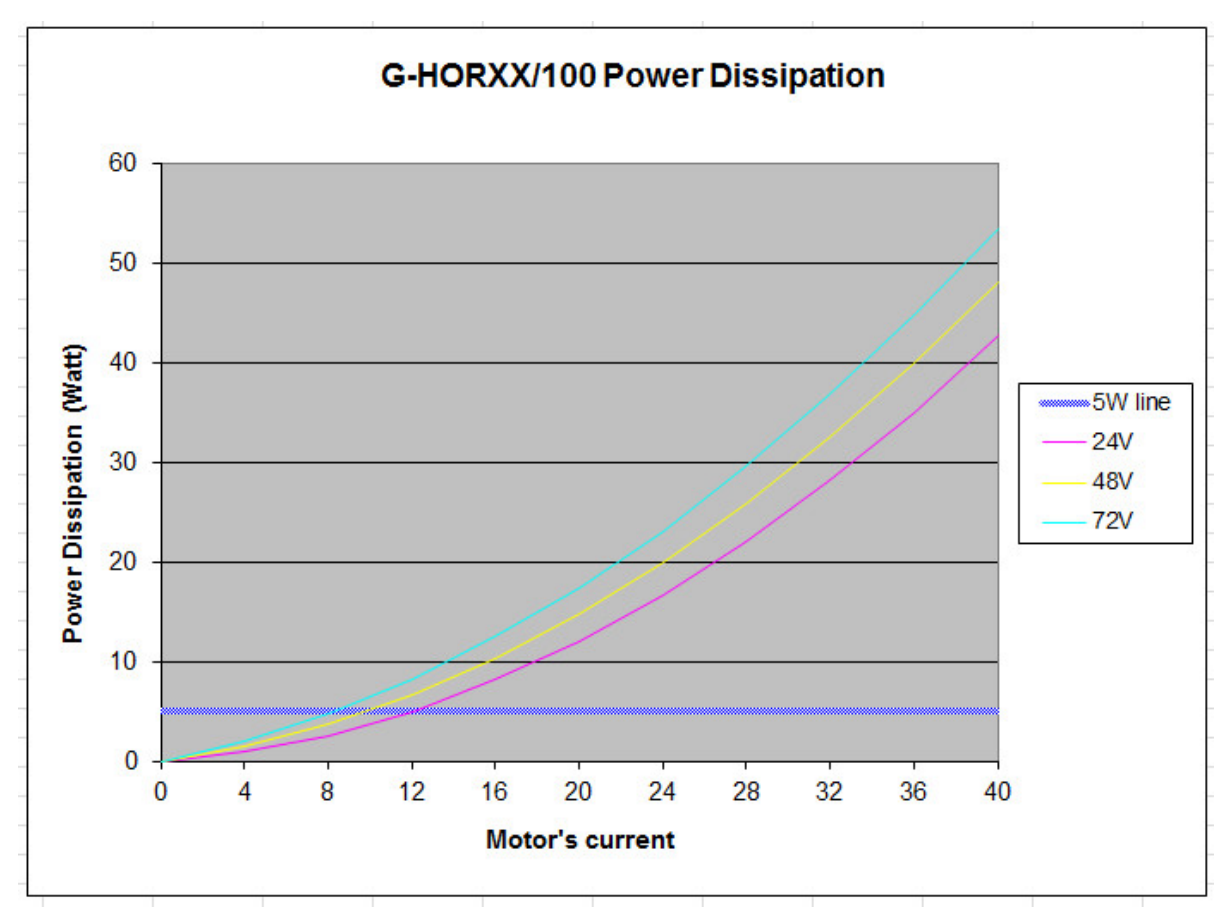

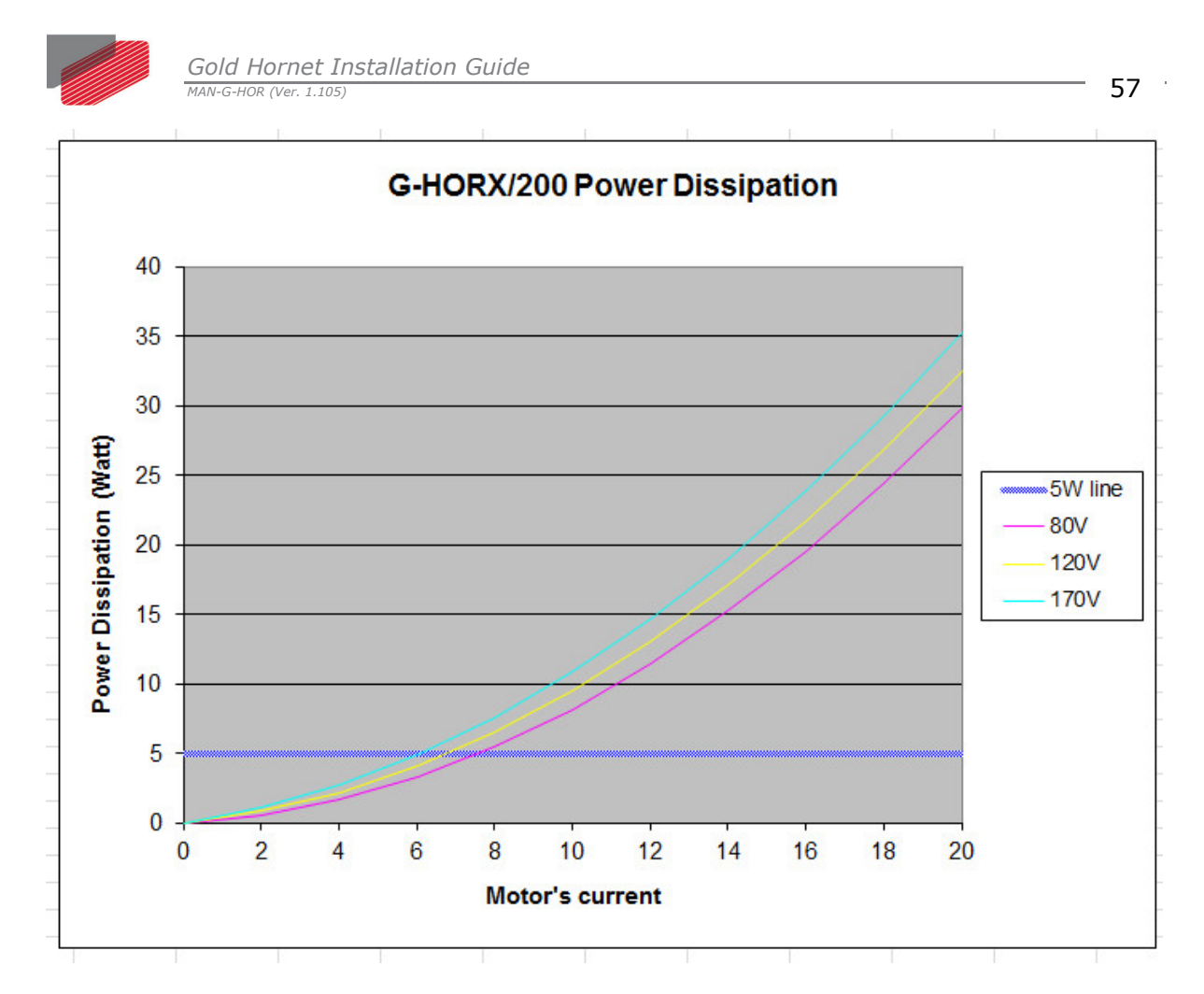

#### <span id="page-56-0"></span>**11.1.3. How to Use the Charts**

The charts above are based upon theoretical worst-case conditions. Actual test results show 30% to 50% better power dissipation.

#### **To determine if your application needs a heat-sink:**

- 1. Allow maximum heat-sink temperature to be 80 °C or less.
- 2. Determine the ambient operating temperature of the Gold Hornet.
- 3. Calculate the allowable temperature increase as follows:

for an ambient temperature of 40 °C,  $\Delta T = 80$  °C – 40 °C = 40 °C

4. Use the chart to find the actual dissipation power of the drive. Follow the voltage curve to the desired output current and then find the dissipated power.

If the dissipated power is below 4 W the Gold Hornet will need no additional cooling.

#### **Notes:**

**The chart above shows that no heat-sink is required when the heat-sink temperature is 80** °**C, ambient temperature is 40** °**C and heat dissipated is 4 W.**

**When an external heat-sink is required, you can use the Elmo external heat-sink (Catalog number: WHI-HEAT-SINK-2).**

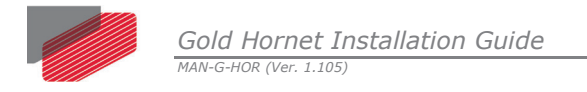

## <span id="page-57-0"></span>Chapter 12: Dimensions

This chapter provides detailed technical dimensions regarding the Gold Hornet.

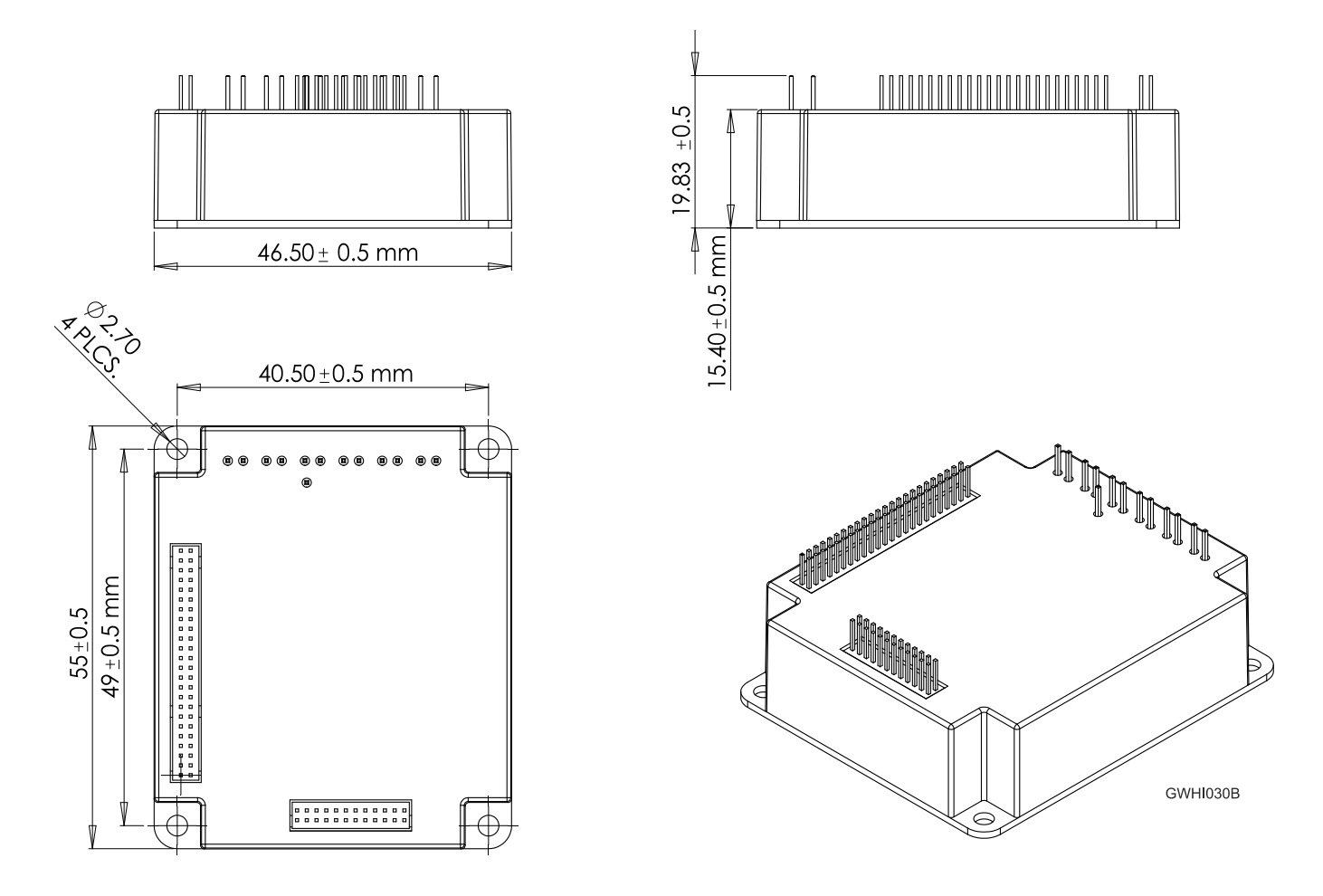

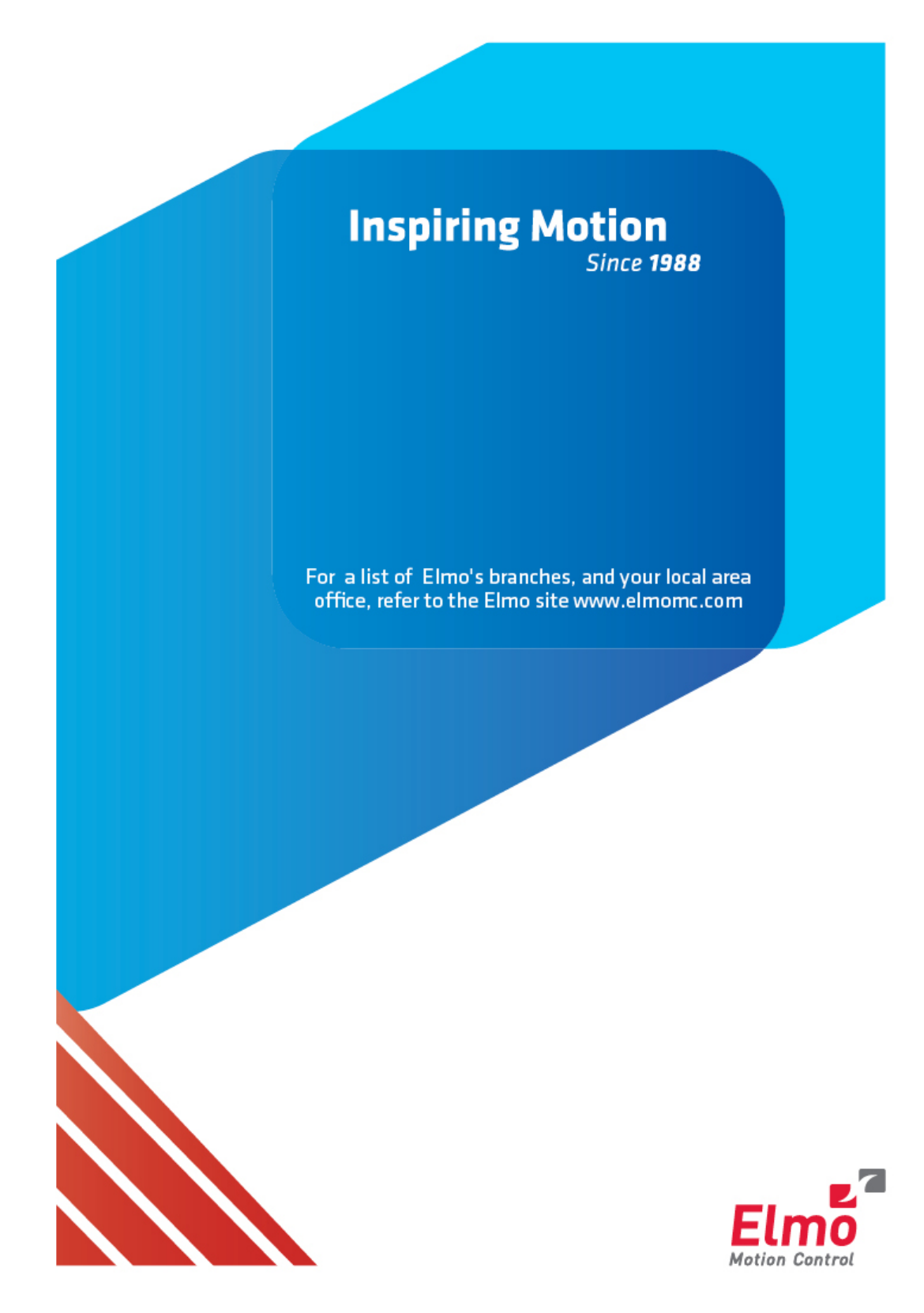